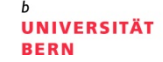

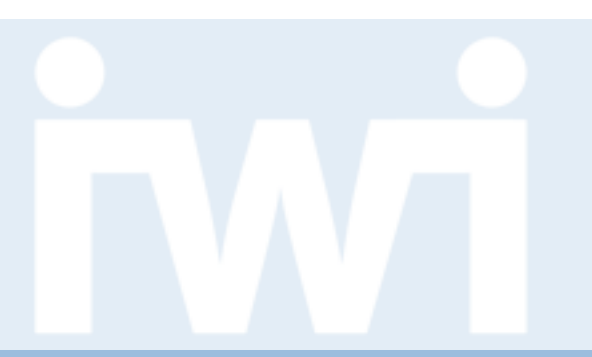

## **Termin 4, 17. März 2016**

Dr. Matthias Stürmer und Prof. Dr. Thomas Myrach

Forschungsstelle Digitale Nachhaltigkeit Institut für Wirtschaftsinformatik Universität Bern

## **Terminübersicht Übungen**

- > 25.02.2016: Informationen zu den Übungen, App-Demos & Einführung in Tools
- > 03.03.2016: Einführung Web-Programmierung
- > 10.03.2016: Open Data Speed Dating
- > **17.03.2016: Einführung D3.js & Daten einbinden in D3.js**
- > 24.03.2016: Anpassen von bestehenden Apps & Bibliotheken die D3.js verwenden
- > 31.03.2016: Osterferien
- > 07.04.2016: Daten visualisieren & Layouts
- > 14.04.2016: Skalen und Achsen & Responsive Design
- > 21.04.2016: User Experience, Usability Patterns
- > 28.04.2016: Zwischenpräsentation & Datenaktualisierung und Transitionen
- > 05.05.2016: Auffahrt
- > 12.05.2016: Interactivity & Geomapping
- > 19.05.2016: 3D Web-Programmierung mit Three.js & Programming Coaching
- > 26.05.2016: Abschlusspräsentationen
- > 02.06.2016: frei

UNIVERSITÄT

## **17. März 2016**

## **Vorlesung**

- 1. Entstehung und Anwendung des Öffentlichkeitsgesetzes
- 2. Gastreferat von *Martin Stoll*, *Journalist im RechercheDesk von SonntagsZeitung und Le Matin Dimanche:* Journalismus im Umgang mit dem Öffentlichkeitsgesetz

## **Übung**

FS 2016

- 1. Einführung D3.js und Daten einbinden in D3.js
- 2. Gastreferat von *Benjamin Wiederkehr, Interactive Things*

### **Vertiefte Einführung in die Programmierung**

1. Einführung in Programmierkonzepte anhand von Javascript

3

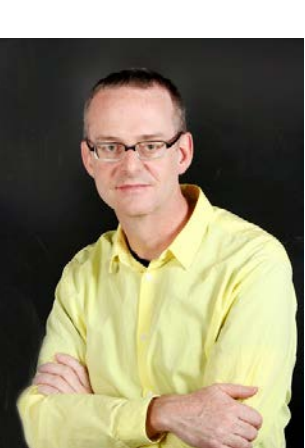

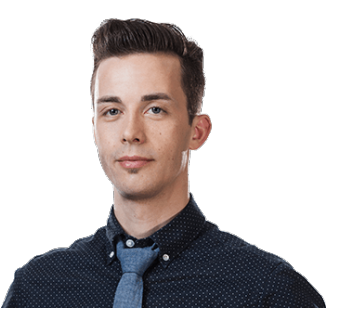

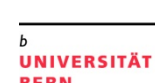

## UNIVERSITÄT

## **Interactive Data Visualization for the Web**

## **Quelle:**

- > O'Reilly Media, von Scott Murray
- > März 2013, 272 Seiten, Englisch
- > ISBN-10: 1449339735
- > **[Gratis online als ebook](http://chimera.labs.oreilly.com/books/1230000000345/index.html)**
- > Auf Amazon.de für CHF 22.50
- > "Create and publish your own interactive data visualization projects on the Web-even if you have little or no experience with data visualization or web development."
- > Total 13 Kapitel, 10 Kapitel davon werden in den Übungen behandelt

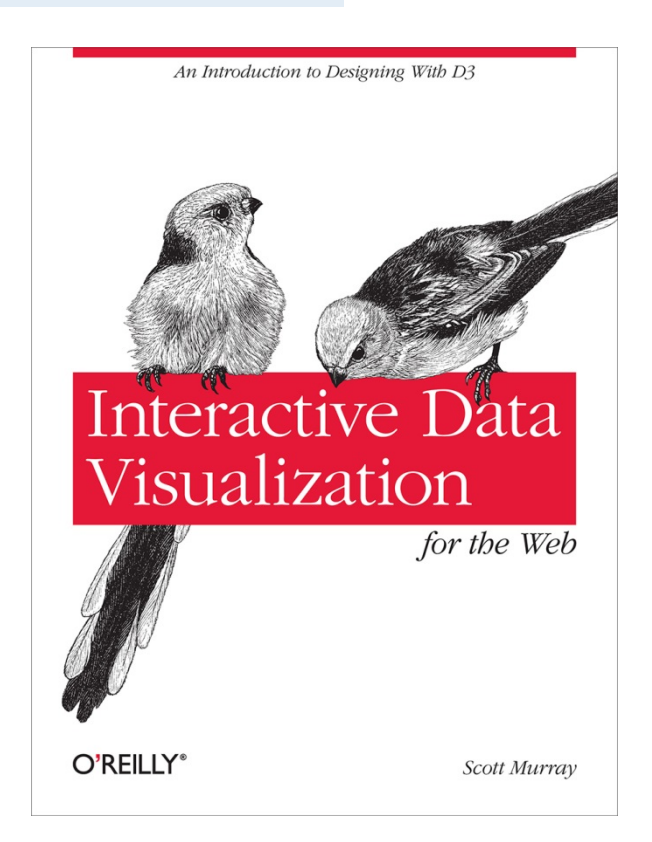

## **Agenda**

UNIVERSITÄT **BERN** 

 $\boldsymbol{u}$ 

## **1. Kapitel 4: Setup D3.js**

- 2. Kapitel 5: Daten einbinden in D3.js
- 3. Top Down Approach: Visualisieren von Daten mit Code Snippet

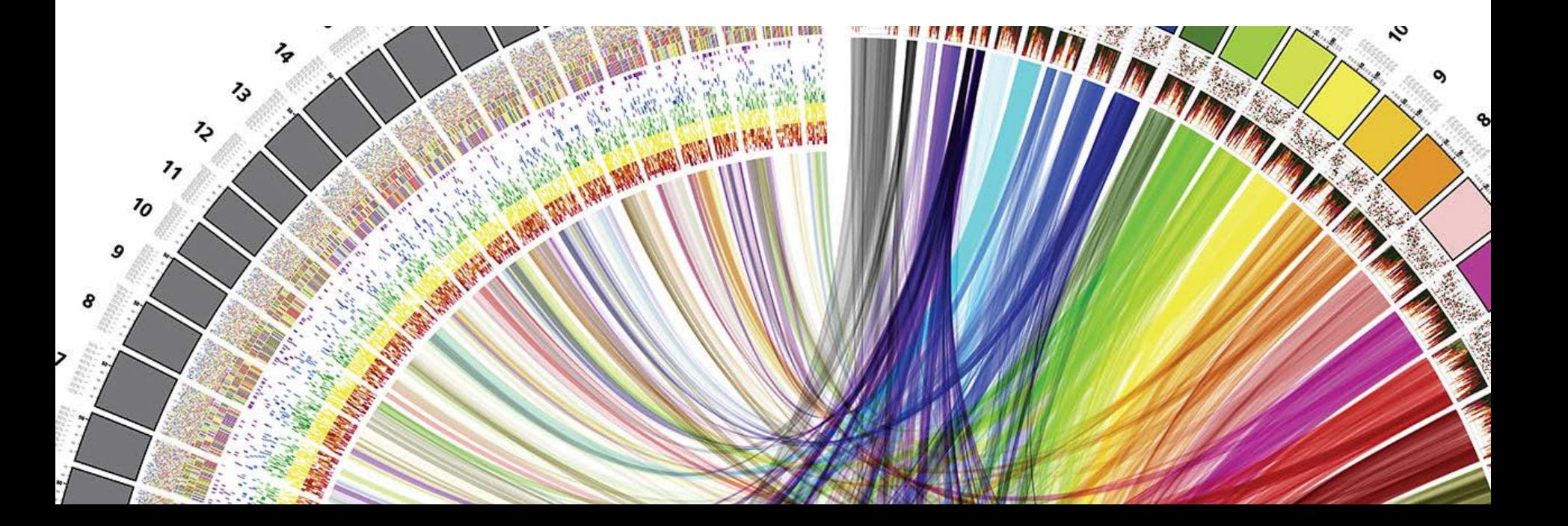

11,

**UNIVERSITÄT BERN** 

## **D3.js Download**

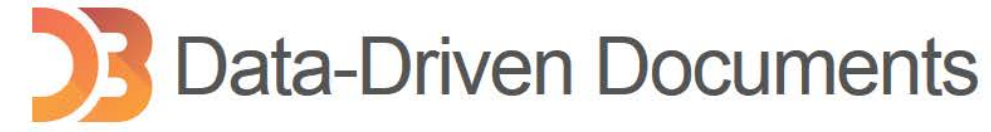

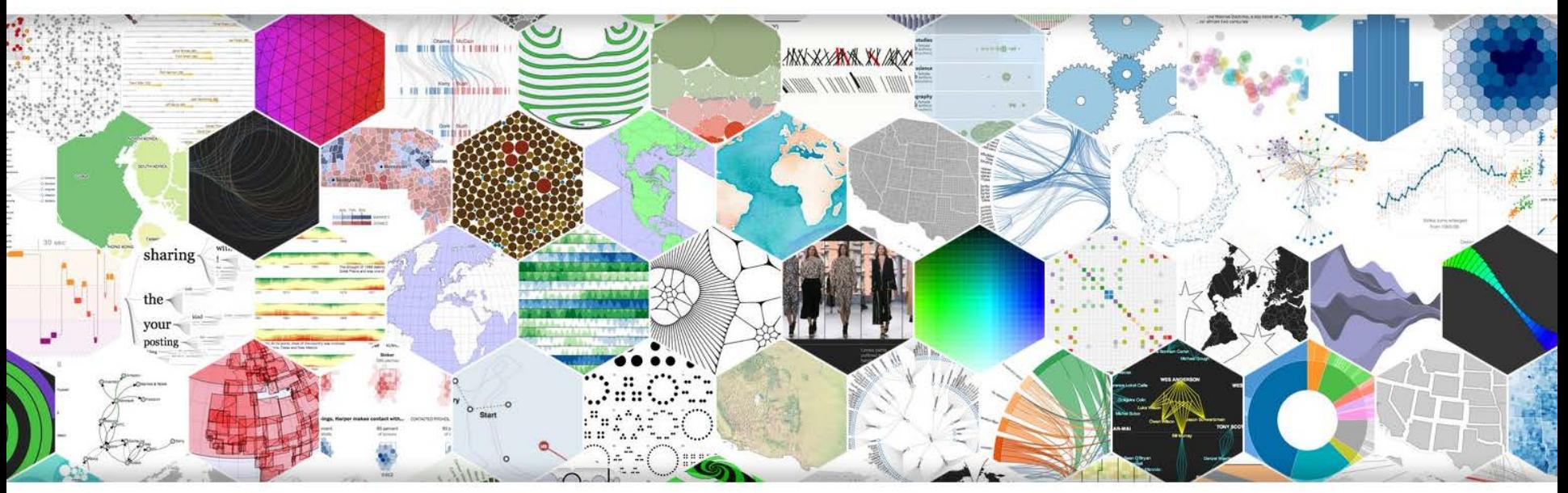

D3.js is a JavaScript library for manipulating documents based on data. D3 helps you bring data to life using HTML, SVG, and CSS. D3's emphasis on web standards gives you the full capabilities of modern browsers without tying yourself to a proprietary framework, combining powerful visualization components and a data-driven approach to DOM manipulation.

See more examples.

Download the latest version (3.5.16) here:

 $d3$ .zip

FS 2016

Link: [https://d3js.org](https://d3js.org/)

## **D3.js Download**

**UNIVERSITÄT BERN** 

 $\mathbf b$ 

 $\boldsymbol{u}$ 

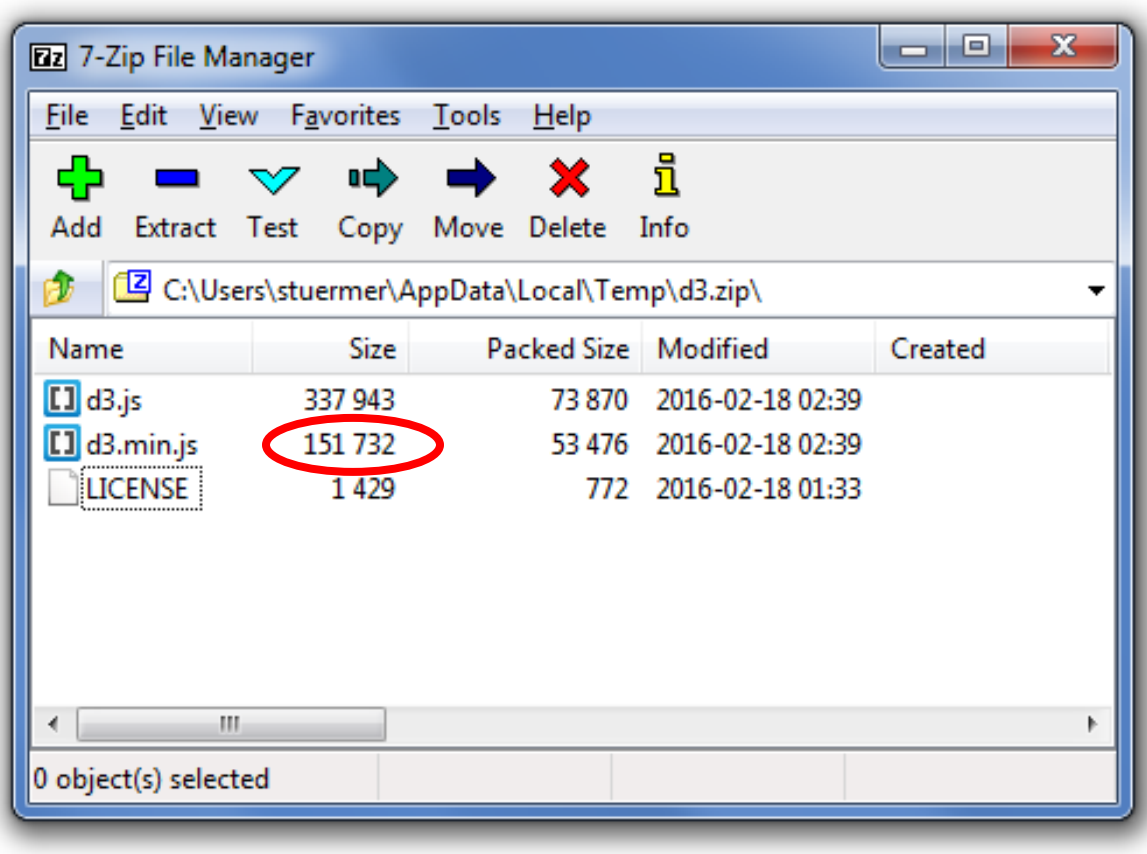

## **D3.js Konfiguration**

- 1. Neuen Ordner "D3js Projekte" erstellen
- 2. Unterordner "d3" erstellen
- 3. Komprimierte d3.min.js Bibliothek reinkopieren
- 4. D3.js Bibliothek in HTML-Dokument einbinden:

```
<!DOCTYPE html>
<html lang="en">
     <head>
         <meta charset="utf-8">
         <title>D3 Page Template</title>
         <script type="text/javascript" src="d3/d3.min.js"></script>
     </head>
     <body>
         <script type="text/javascript">
             // Your beautiful D3 code will go here
         </script>
     </body>
</html>
```
## **Agenda**

- 1. Kapitel 4: Setup D3.js
- **2. Kapitel 5: Daten einbinden in D3.js**
- 3. Top Down Approach: Visualisieren von Daten mit Code Snippet

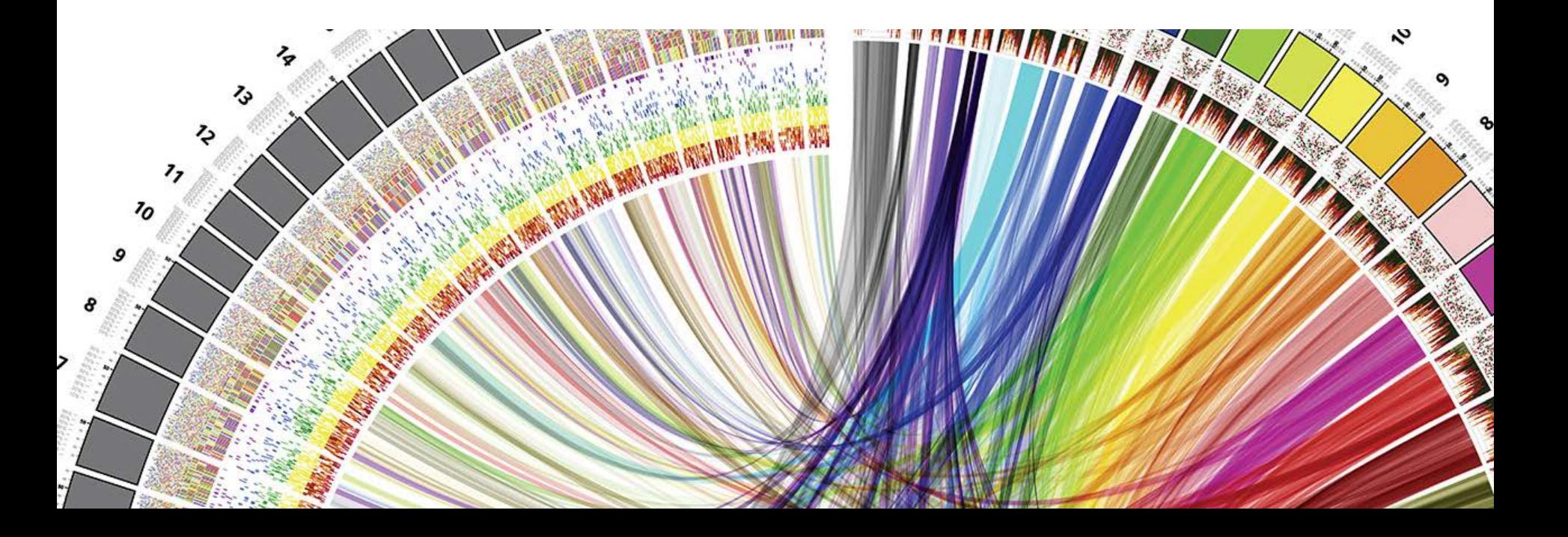

 $\boldsymbol{u}$ 

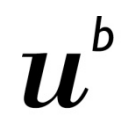

UNIVERSITÄT

# **d3.select("body").append("p").text("New paragraph!");**

ist der gleiche Code wie

**Chaining Methods**

```
d3.select("body")
```

```
 .append("p")
```
 **.text("New paragraph!");**

ist der gleiche Code wie

```
var body = d3.select("body");
var p = body.append("p");
```

```
p.text("New paragraph!");
```
## **Chaining Methods**

**UNIVERSITÄT BERN** 

11,

 $\mathbf b$ 

#### **d3.select("body").append("p").text("New paragraph!");**

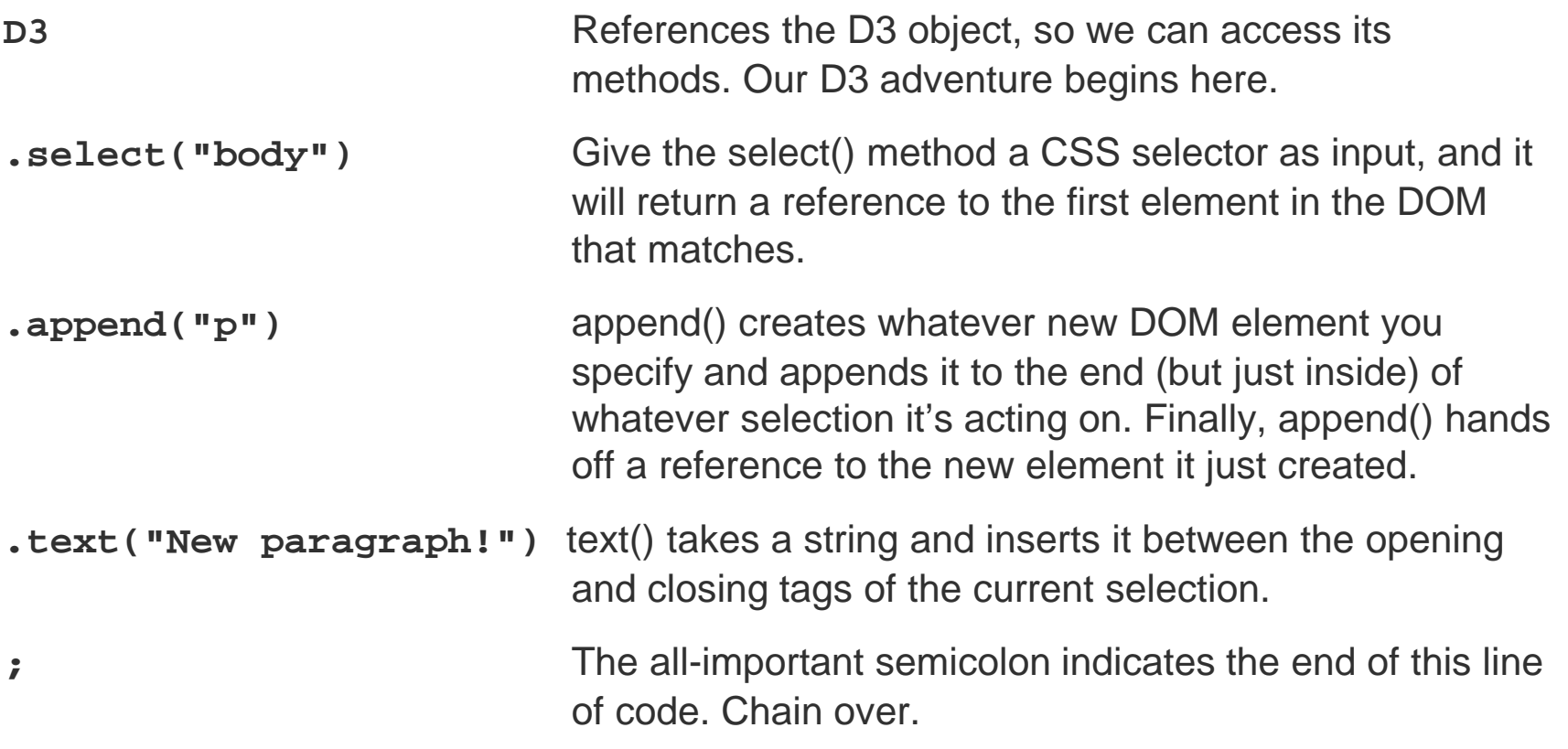

**Binding Data**

 $\mathbf b$  $\boldsymbol{u}$ 

b **UNIVERSITÄT BERN** 

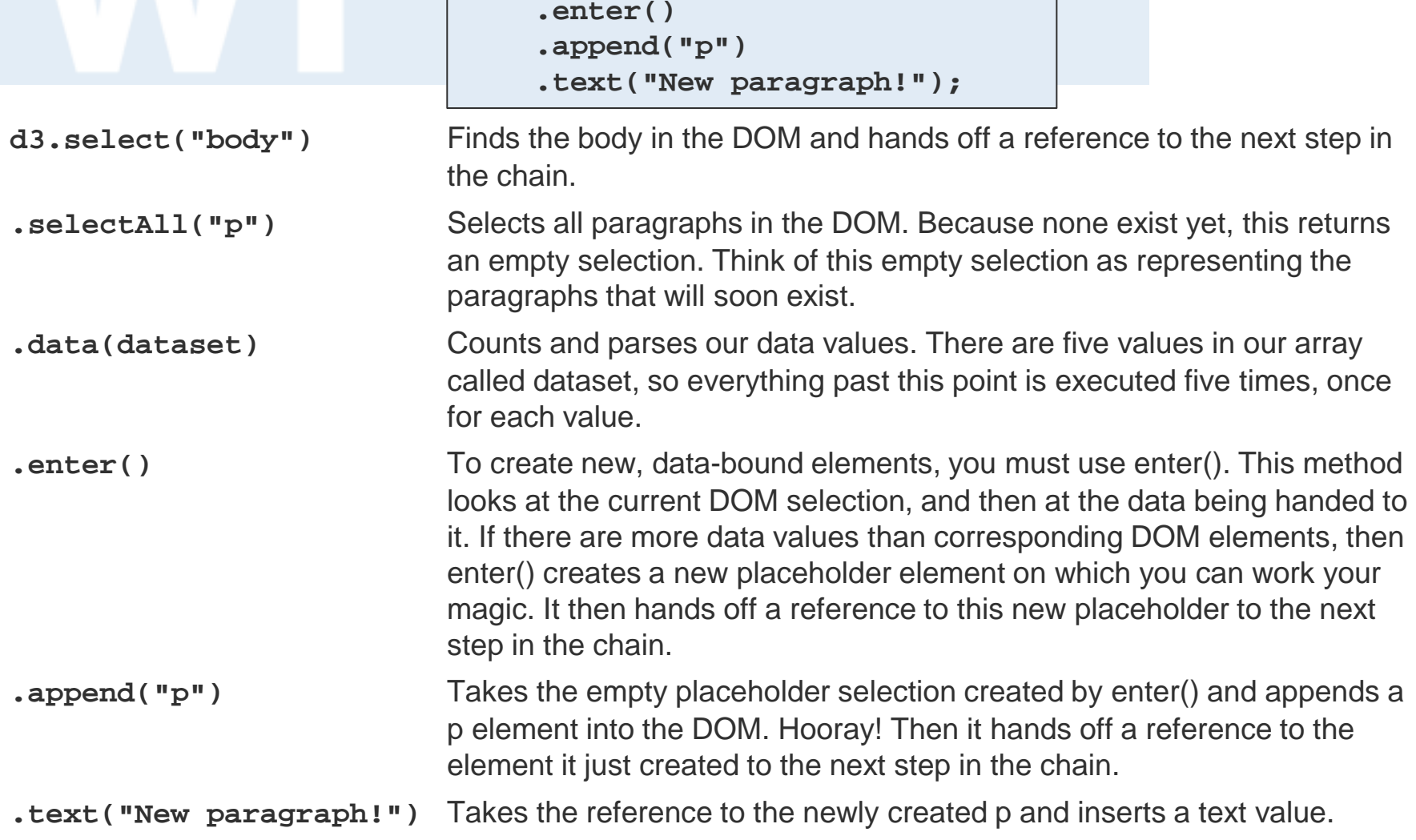

**d3.select("body").selectAll("p")**

 **.data(dataset)**

#### FS 2016

## **Using Your Data**

Die Testdaten:

**var dataset = [ 5, 10, 15, 20, 25 ];**

Anzeigen der Testdaten:

```
d3.select("body").selectAll("p")
      .data(dataset)
      .enter()
      .append("p")
     .text(function(d) {return "I can count up to " + d; });
```
Nur die letzte Zeile anpassen:

```
 .style("color", function(d) {
       if (d > 15) { //Threshold of 15
           return "red";
        } else {
           return "black";
 }
     });
```
## **D3.js API Reference**

**Application Programming Interface von D3.js:**

[https://github.com/mbostock/d3/wiki/API-Reference](https://github.com/mbostock/d3/wiki/Selections)

- > [Selections](https://github.com/mbostock/d3/wiki/Selections) manipulate elements in the current document.
- > [Transitions](https://github.com/mbostock/d3/wiki/Transitions) interpolate attributes and styles smoothly over time.
- > [Arrays](https://github.com/mbostock/d3/wiki/Arrays) manipulate arrays and objects with ease.
- > [Requests](https://github.com/mbostock/d3/wiki/Requests) load external data.
- > [Formatting](https://github.com/mbostock/d3/wiki/Formatting) convert numbers, dates and other objects to strings.
- > [Localization](https://github.com/mbostock/d3/wiki/Localization) control locale-specific behavior, such as number formatting.
- > [Colors](https://github.com/mbostock/d3/wiki/Colors) parse and manipulate colors; work with color spaces.
- > [Namespaces](https://github.com/mbostock/d3/wiki/Namespaces) extend D3's support for XML namespaces.
- > [Math](https://github.com/mbostock/d3/wiki/Math) miscellaneous mathematical functions.
- > [Internals](https://github.com/mbostock/d3/wiki/Internals) sundry utilities for extending D3.

UNIVERSITÄT RERN

UNIVERSITÄT RERN

 $\boldsymbol{u}$ 

**Agenda**

- 1. Kapitel 4: Setup D3.js
- 2. Kapitel 5: Daten einbinden in D3.js
- **3. Top Down Approach: Visualisieren von Daten mit Code Snippet**

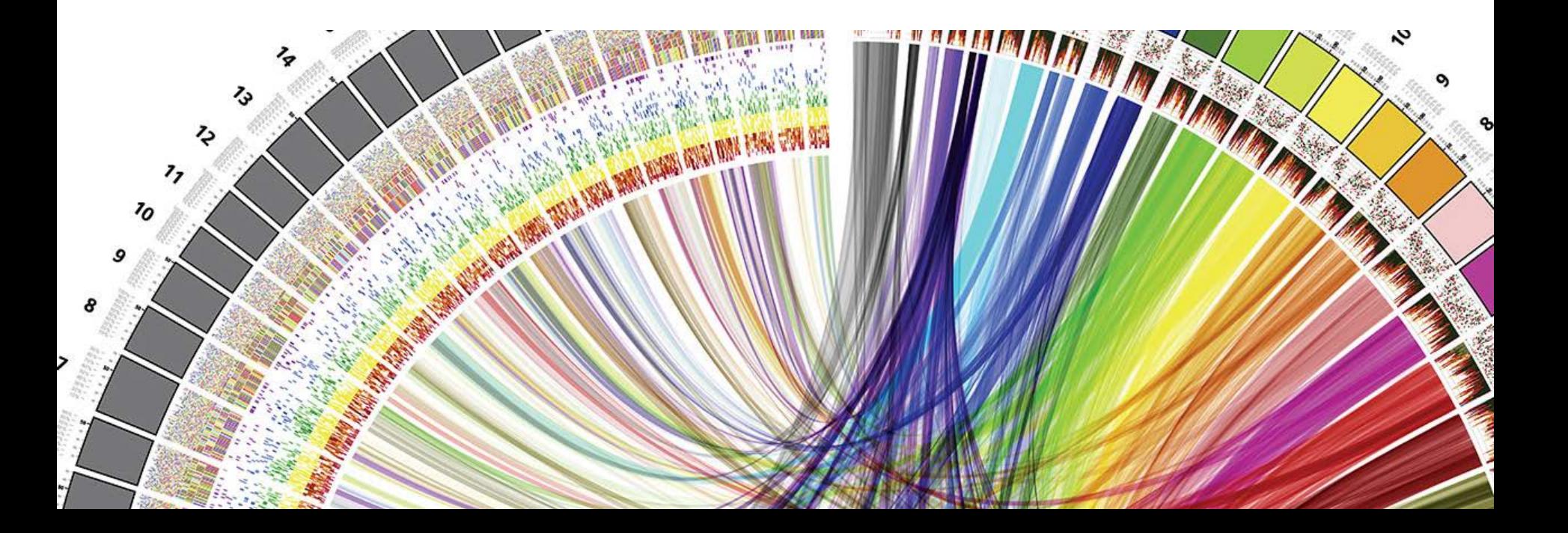

UNIVERSITÄT

## **Anpassen bestehender D3.js Snippets**

## **Vorgehen:**

- 1. Welche Daten werden visualisiert? -> Bevölkerungswachstum
- 2. Welche Visualisierungsart macht Sinn? -> z.B. D3.js Show Real
- 3. Wie muss ich die Daten anpassen? -> Transponieren
- 4. Was muss ich am Code Snippet anpassen -> Pfade
- 5. Was läuft schief? -> Debugging

**Daten holen**

h П,

**UNIVERSITÄT BERN** 

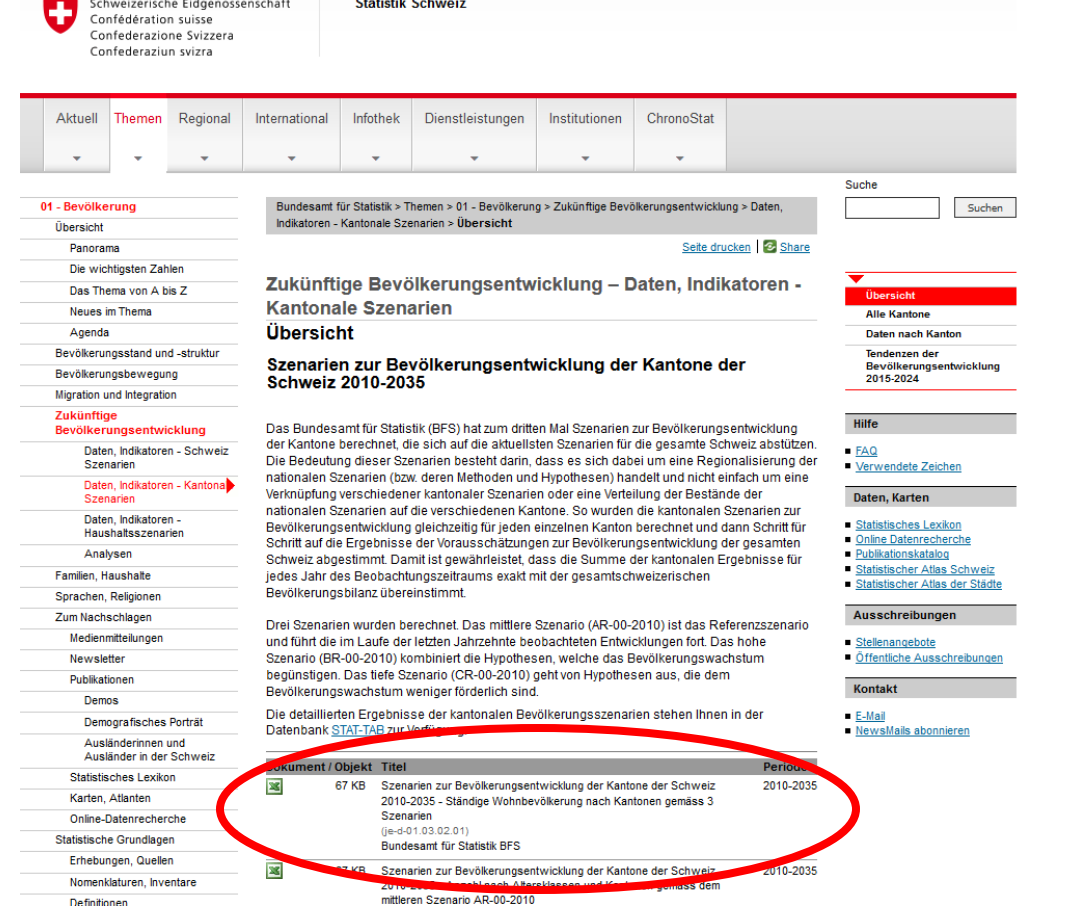

Link: [http://www.bfs.admin.ch/bfs/portal/de/index/themen/01/03/blank/key\\_kant/01.html](http://www.bfs.admin.ch/bfs/portal/de/index/themen/01/03/blank/key_kant/01.html)

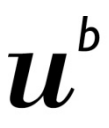

## **ODS Datei mit LibreOffice geöffnet**

**UNIVERSITÄT BERN** 

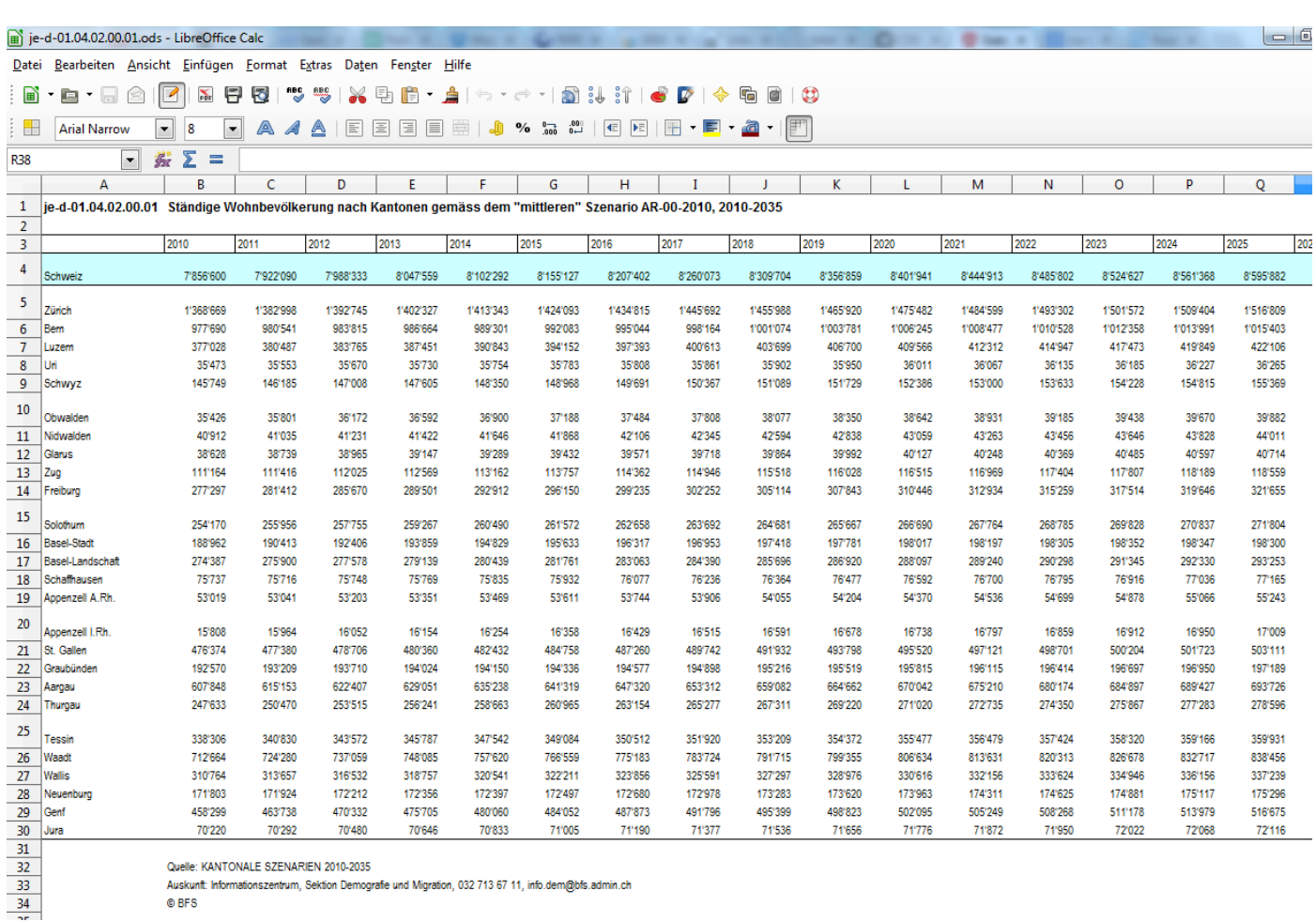

Quelle: KANTONALE SZENARIEN 2010-2035

Auskunft: Informationszentrum, Sektion Demografie und Migration, 032 713 67 11, info.dem@bfs.admin.ch © BFS

 $\mathbf b$  $\boldsymbol{u}$ 

## **Export der Daten als UTF-8 CSV-Datei**

**UNIVERSITÄT BERN** 

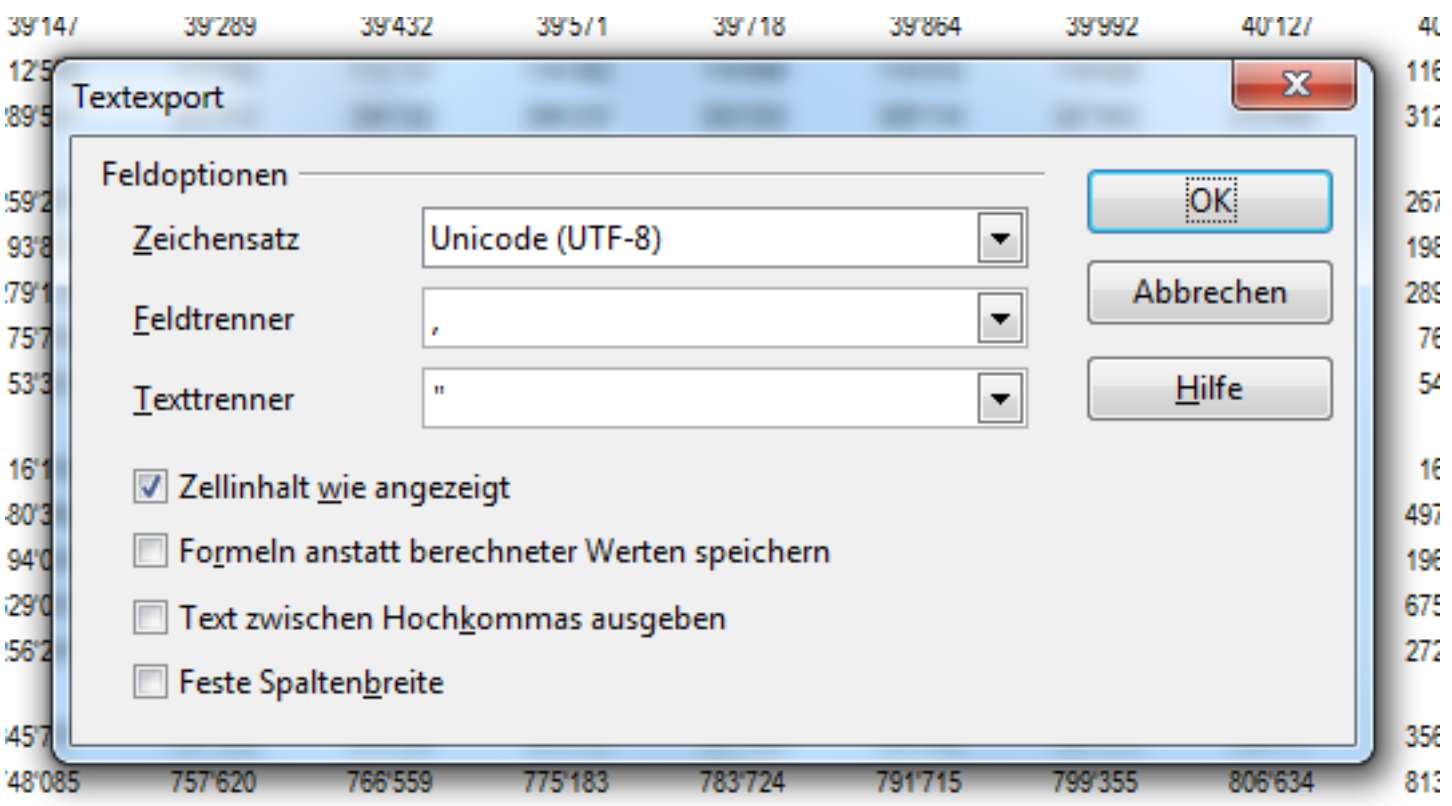

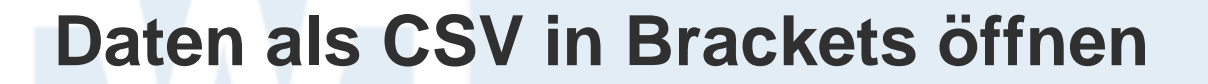

 $1071100$ 

1001050

1001007

**UNIVERSITÄT BERN** 

h

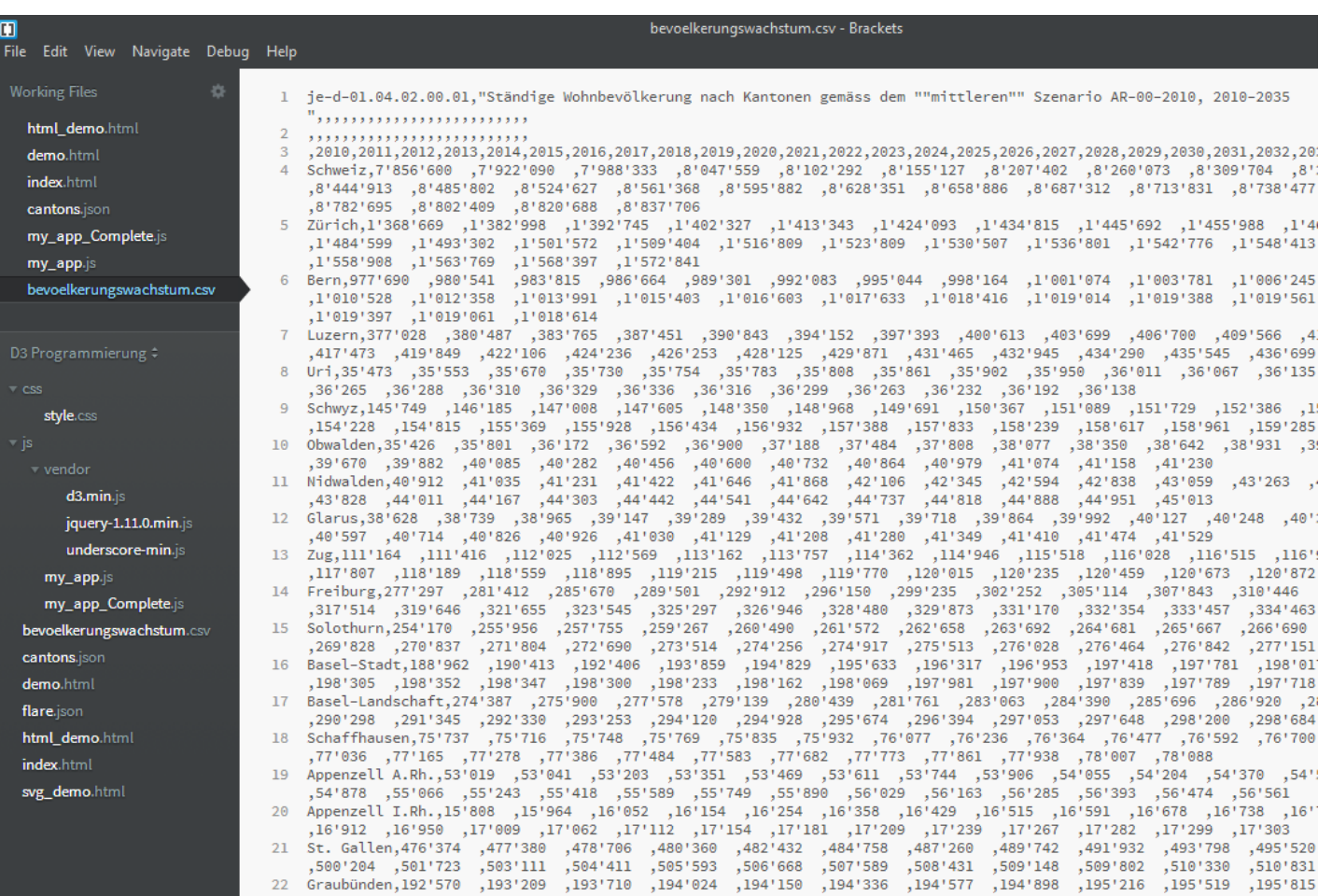

 $\frac{1}{2}$ 

 $\sim$ 

 $1001145$ 

 $\sim$ 

1001040

## **Daten bereinigen: Kommentare und doppelte Zwischenräume löschen**

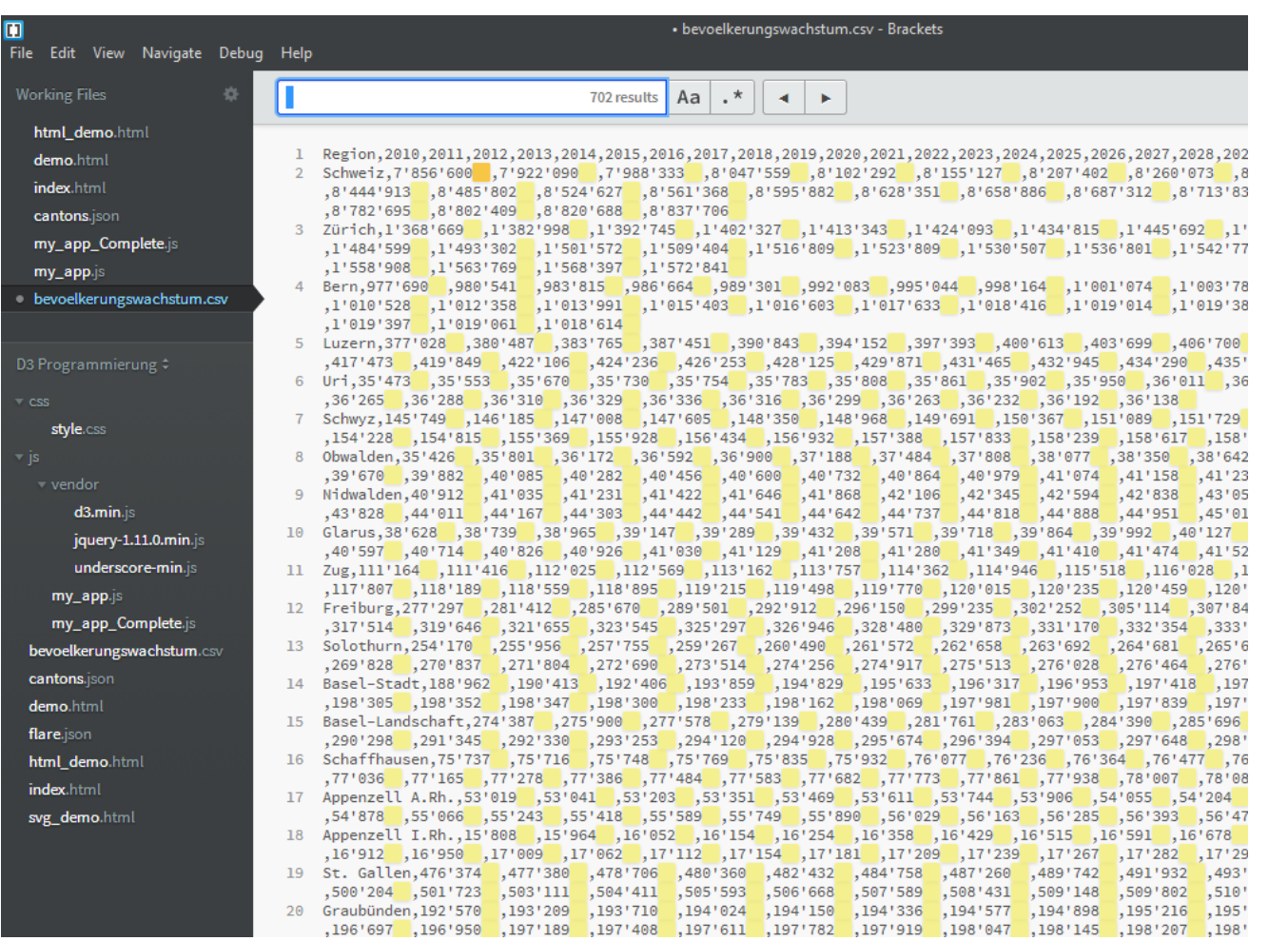

**UNIVERSITÄT BERN** 

h

**UNIVERSITÄT BERN** 

h

## **Daten bereinigen: Hochkommas löschen**

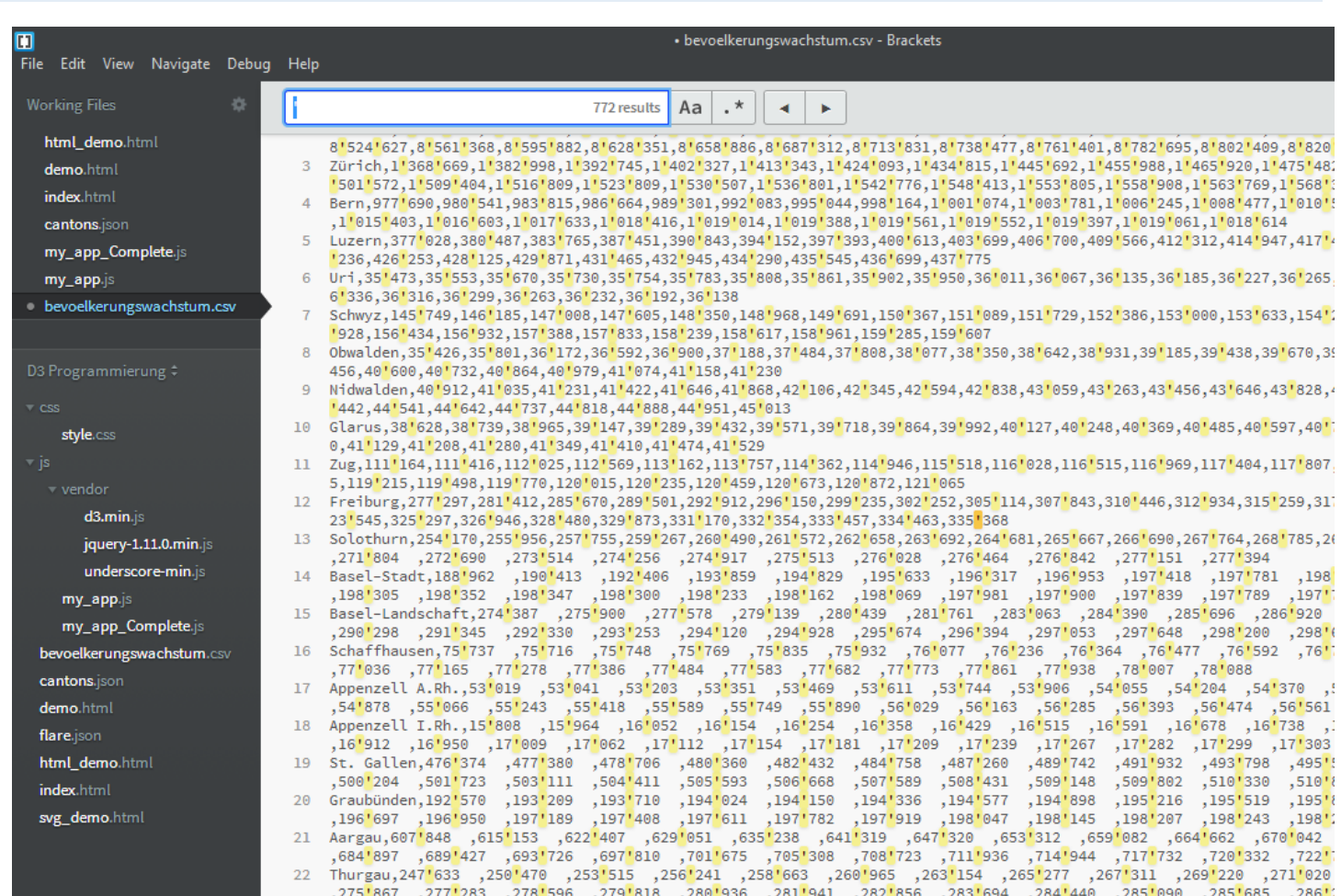

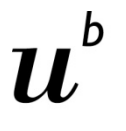

**UNIVERSITÄT** 

## **Anpassen bestehender D3.js Snippets**

## **Vorgehen:**

- 1. Welche Daten werden visualisiert? -> Bevölkerungswachstum
- **2. Welche Visualisierungsart macht Sinn? -> D3.js Show Real**
- 3. Wie muss ich die Daten anpassen? -> Transponieren
- 4. Was muss ich am Code Snippet anpassen -> Pfade
- 5. Was läuft schief? -> Debugging

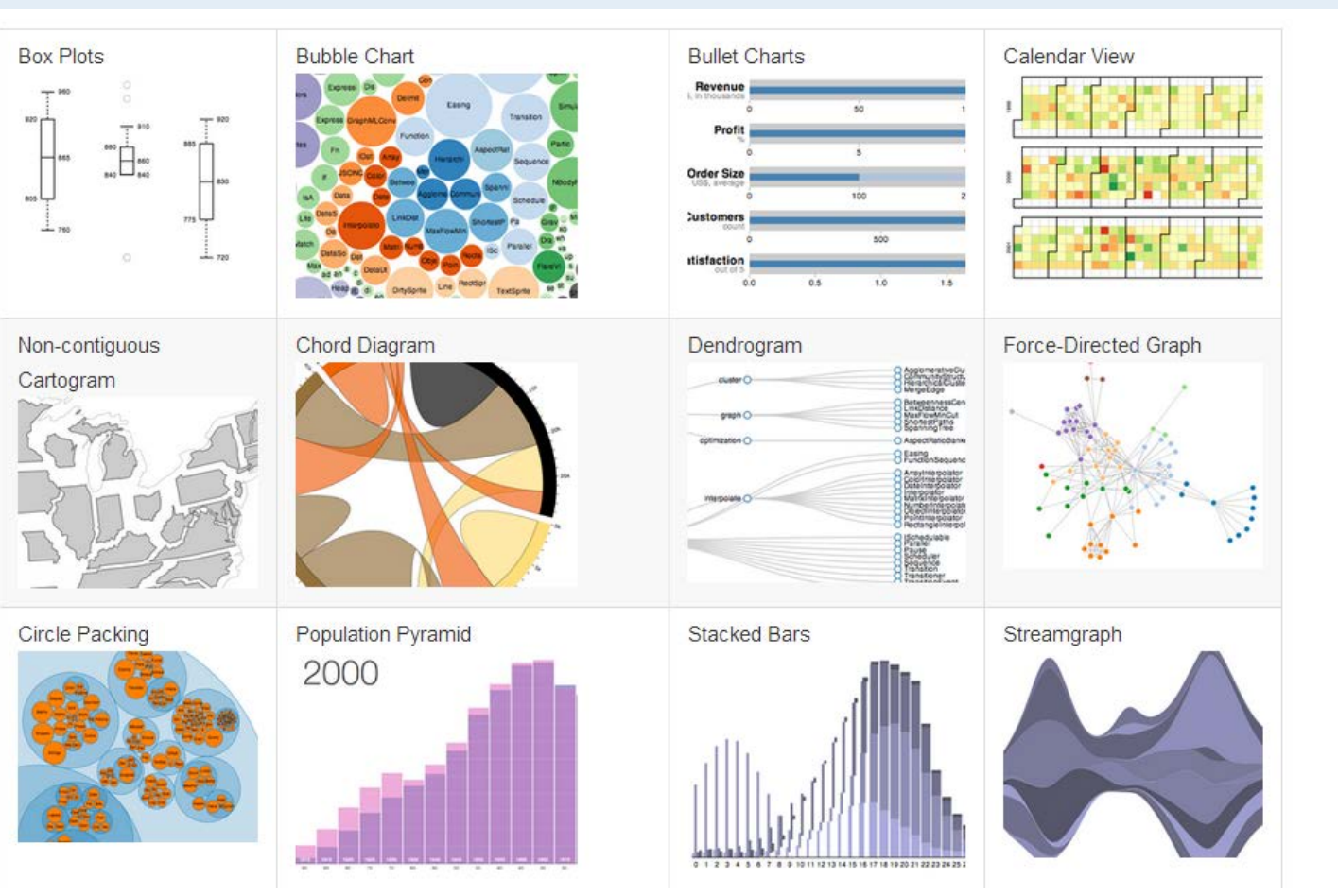

Link:<https://github.com/mbostock/d3/wiki/Gallery>

**UNIVERSITÄT BERN** 

 $\boldsymbol{u}$ 

**UNIVERSITÄT BERN** 

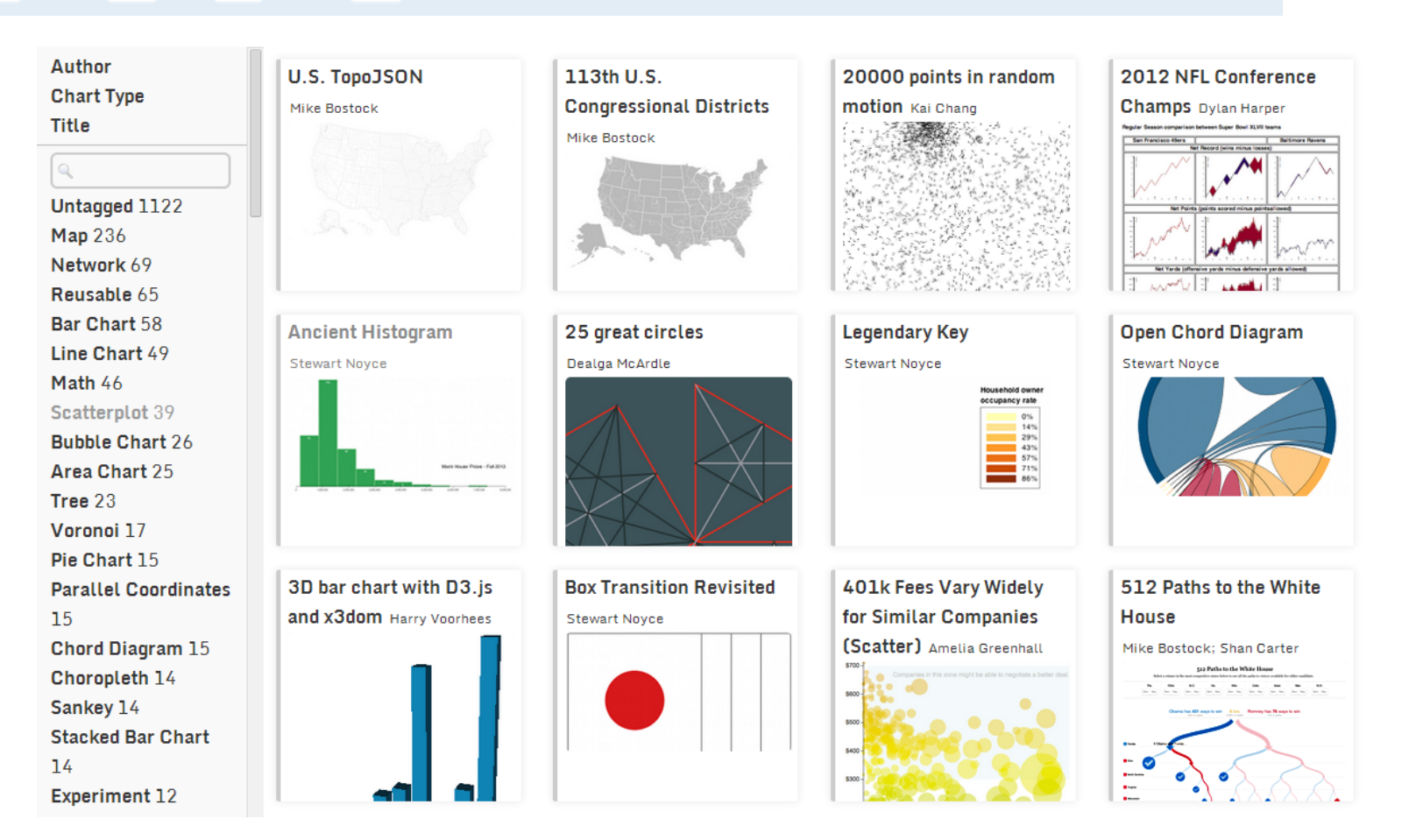

#### Link:<http://christopheviau.com/d3list/gallery.html>

**UNIVERSITÄT BERN** 

# mbostock's blocks

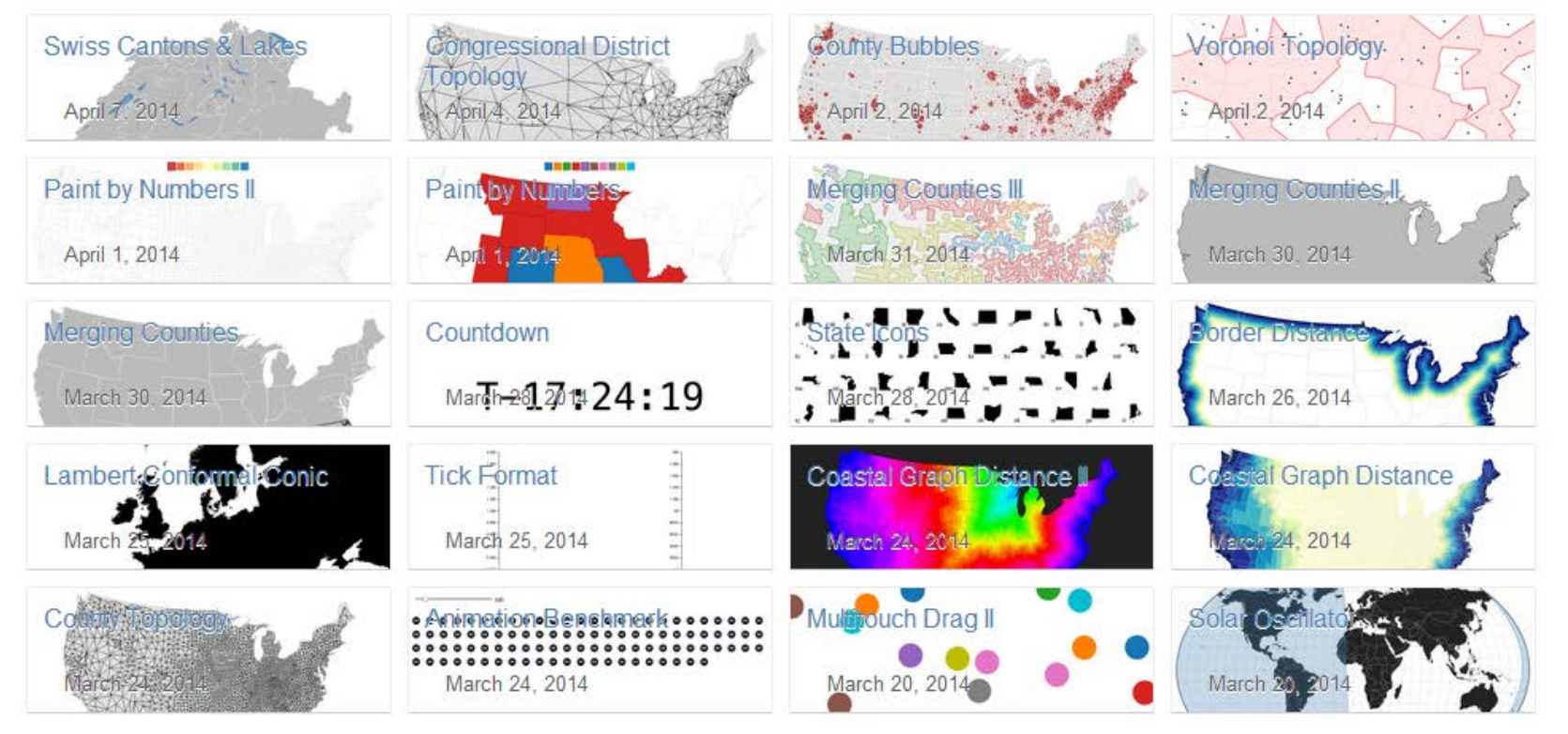

### Link:<http://bl.ocks.org/mbostock>

**UNIVERSITÄT BERN** 

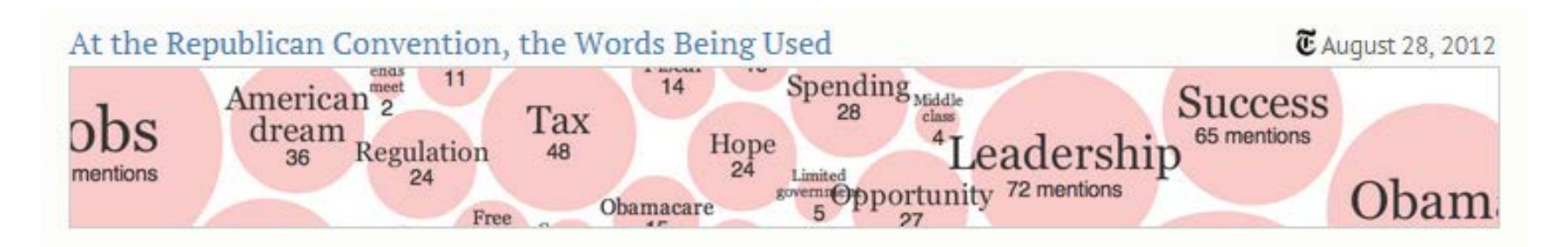

#### Drought during Month

August 24, 2012

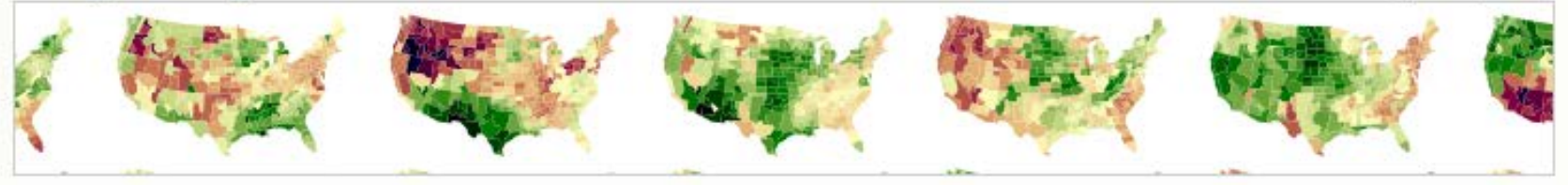

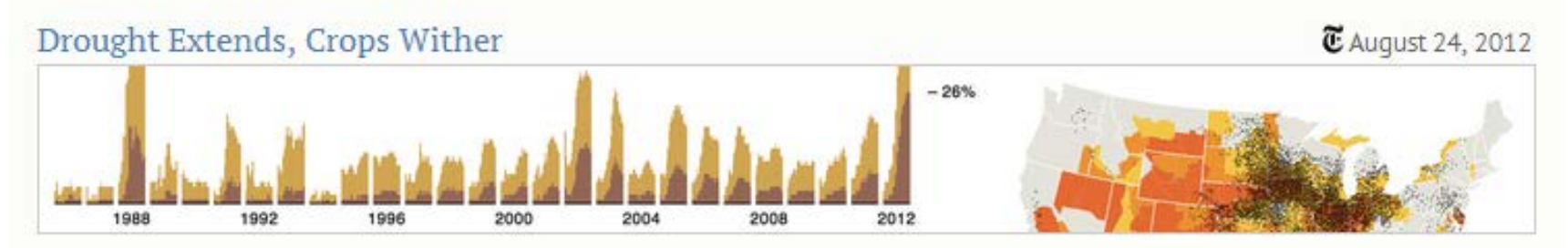

### Link:<http://bost.ocks.org/mike/>

FS 2016

## **Es gibt viele D3 Snippets im Internet...**

Google d3 examples ⊕ Q Web **Bilder** Videos Shopping Maps Mehr $=$ Suchoptionen

Ungefähr 31'000'000 Ergebnisse (0.30 Sekunden)

#### Gallery · mbostock/d3 Wiki · GitHub

https://github.com/mbostock/d3/wiki/Gallery • Diese Seite übersetzen Welcome to the D3 gallery! Feel free to add links to your work! More examples are available on bl.ocks.org/mbostock. If you want to share an example and don't ... Sie haben diese Seite 2 Mal aufgerufen. Letzter Besuch: 08.04.14

#### **D3.js - Data-Driven Documents**

d3js.org/ ▼ Diese Seite übersetzen

A JavaScript library for manipulating documents based on data using HTML, SVG and CSS. Site includes overview, examples, documentation, and source ... Sie haben diese Seite 5 Mal aufgerufen. Letzter Besuch: 08.04.14

#### The Big List of D3.js Examples

#### christopheviau.com/d3list/ ▼ Diese Seite übersetzen

Building a lightweight, flexible D3.js dashboard · Building a tree diagram ..... http:/ /nowherenearithaca.blogspot.com/2012/06/annotating-d3-example-with-docco.

#### **D3.js Gallery**

biovisualize.github.io/d3visualization/ ▼ Diese Seite übersetzen

D3.js Gallery | About | The next version of this gallery is here with 1900 D3.js examples! x. You can contribute to this gallery on the Google Spreadsheet or ...

**UNIVERSITÄT BERN** 

**UNIVERSITÄT BERN** 

## **Auswahl einer passenden Visualisierung**

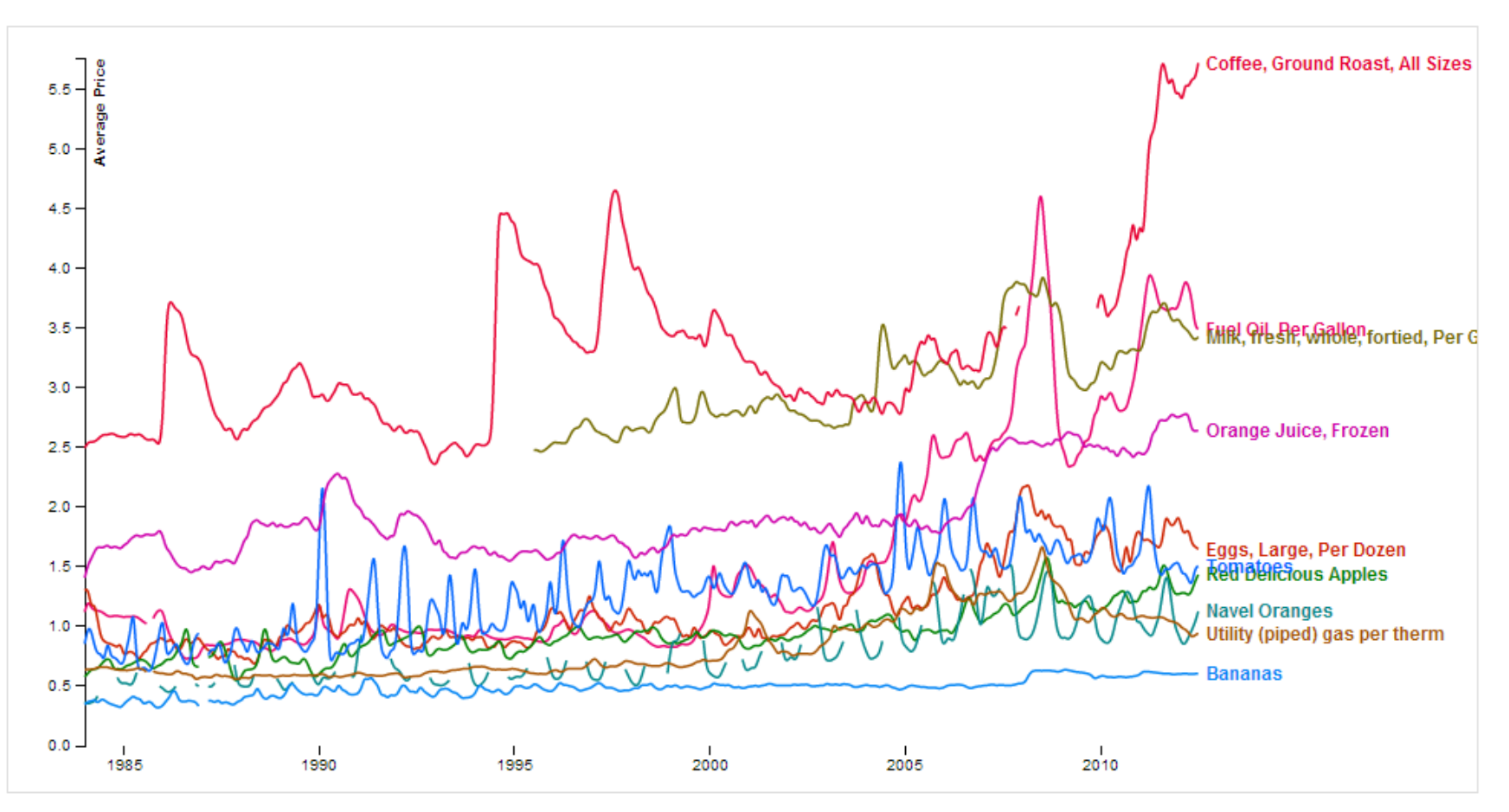

Link:<http://bl.ocks.org/syntagmatic/3891711>

## **Auswahl einer passenden Visualisierung: D3.js Show Reel**

**UNIVERSITÄT BERN** 

11,

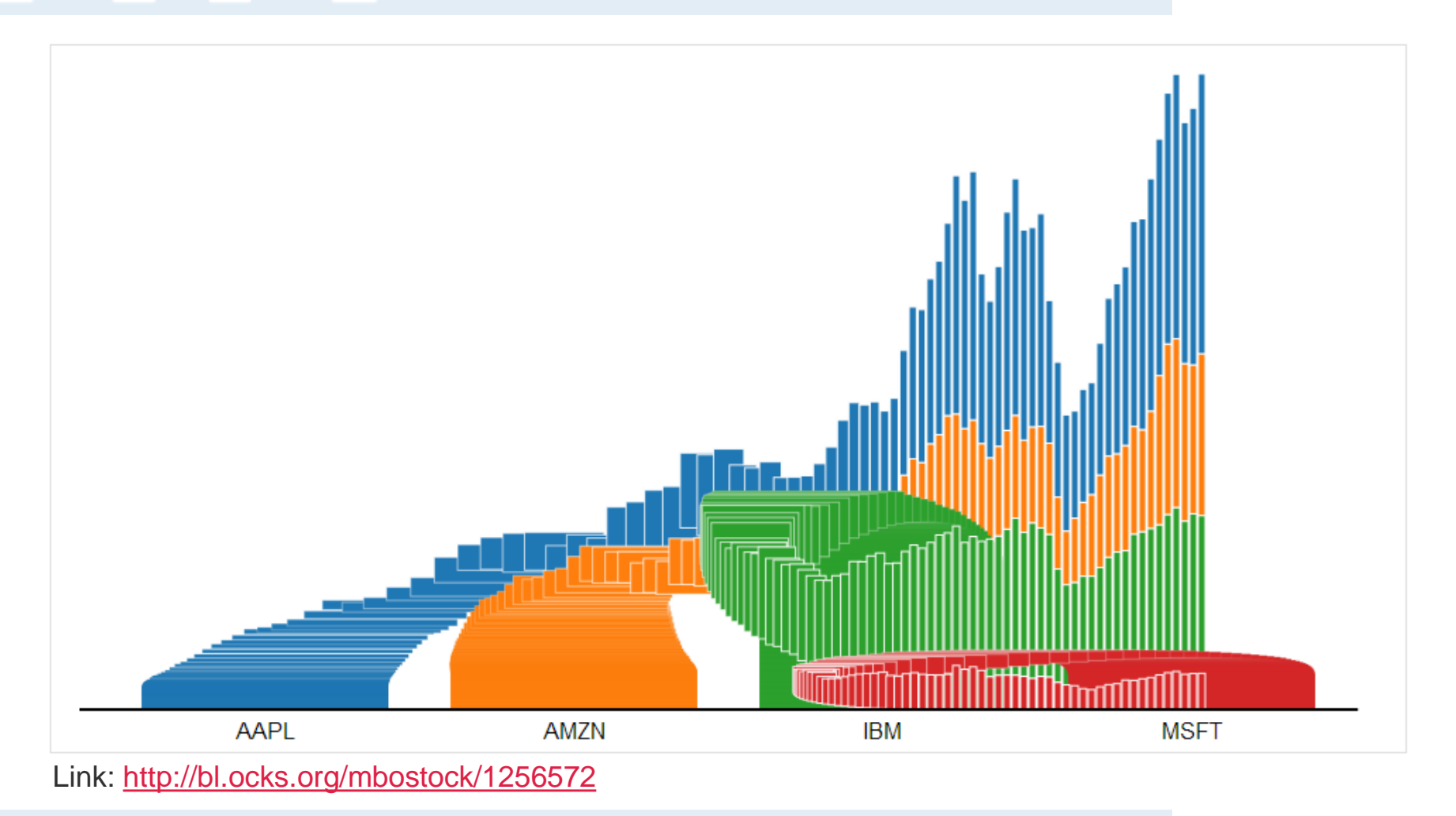

## **Code und Datenformat von D3.js Show Reel analysieren**

#### $#$  index.html

```
<!DOCTYPE html>
<meta charset="utf-8">
<style type="text/css">
```

```
svq \{font-family: "Helvetica Neue", Helvetica;
Δ.
```

```
.\mathsf{line} {
  fill: none;
  stroke: #000;
  stroke-width: 2px;
\mathcal{F}
```

```
\langle/style>
<body>
<script src="http://d3js.org/d3.v3.min.js"></script>
<script>
```

```
var m = [20, 20, 30, 20],
   w = 960 - m[1] - m[3],h = 500 - m[0] - m[2];var x,
    V_{I}
```

```
duration = 1500,
delay = 500;
```
#### Link:<http://bl.ocks.org/mbostock/1256572>

**UNIVERSITÄT BERN** 

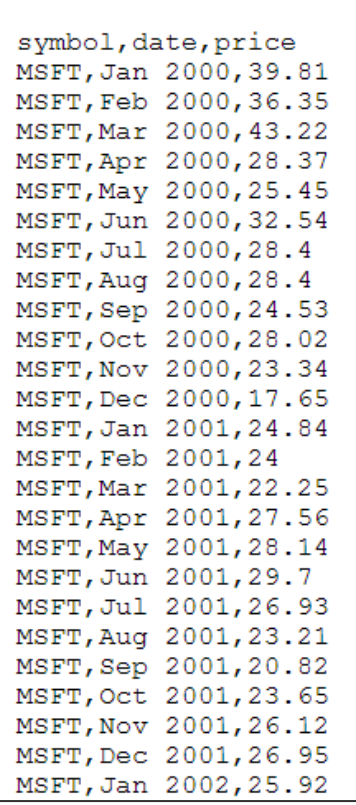

 $#$  stocks.csv

UNIVERSITÄT

## **Anpassen bestehender D3.js Snippets**

## **Vorgehen:**

- 1. Welche Daten werden visualisiert? -> Bevölkerungswachstum
- 2. Welche Visualisierungsart macht Sinn? -> D3.js Show Real
- **3. Wie muss ich die Daten anpassen? -> Transponieren**
- 4. Was muss ich am Code Snippet anpassen -> Pfade
- 5. Was läuft schief? -> Debugging

**Daten in LibreOffice öffnen**

 $\mathbf b$  $\boldsymbol{u}$ 

**UNIVERSITÄT BERN** 

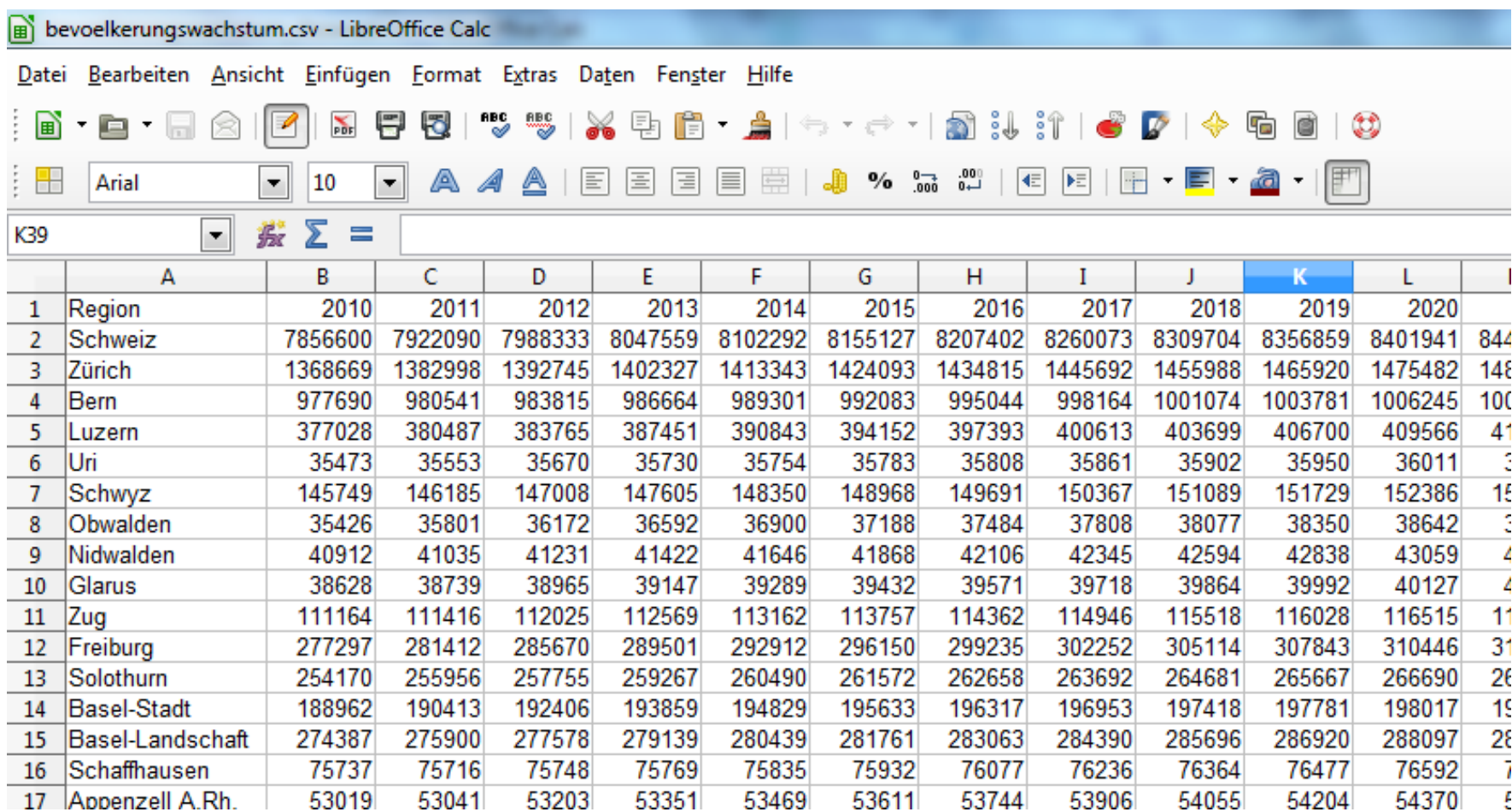

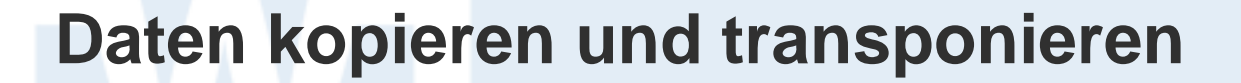

**UNIVERSITÄT BERN** 

h

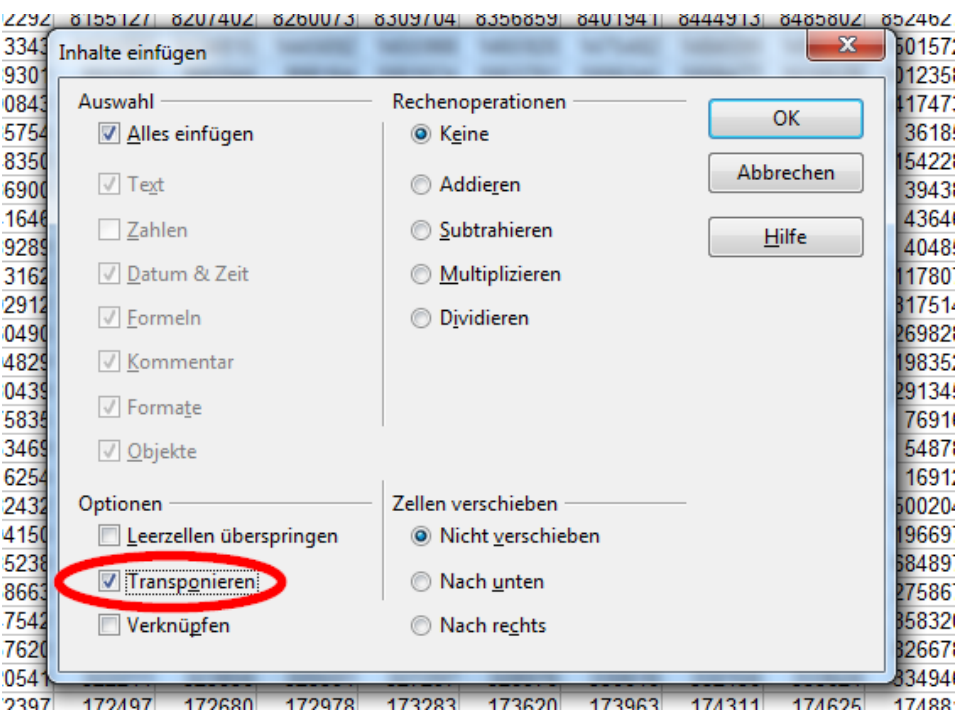

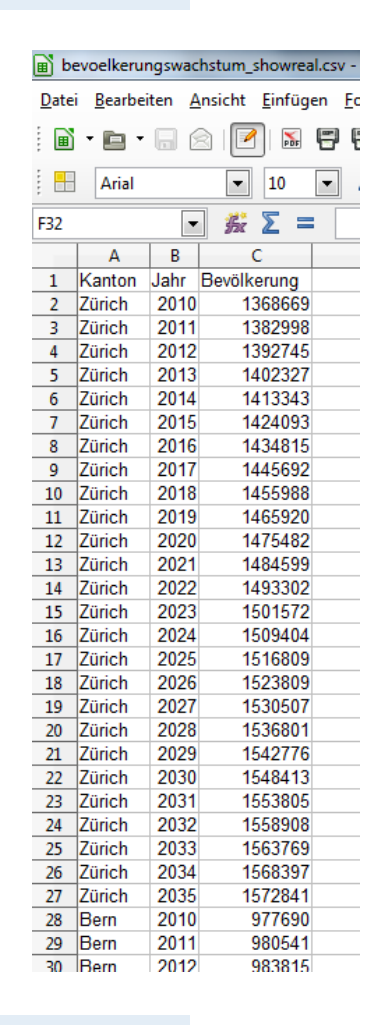

**UNIVERSITÄT** 

**Anpassen bestehender D3.js Snippets**

## **Vorgehen:**

- 1. Welche Daten werden visualisiert? -> Bevölkerungswachstum
- 2. Welche Visualisierungsart macht Sinn? -> D3.js Show Real
- 3. Wie muss ich die Daten anpassen? -> Transponieren
- **4. Was muss ich am Code Snippet anpassen -> Pfade**
- 5. Was läuft schief? -> Debugging

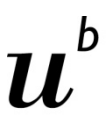

**Code Snippet in Bracket kopieren**

**UNIVERSITÄT BERN** 

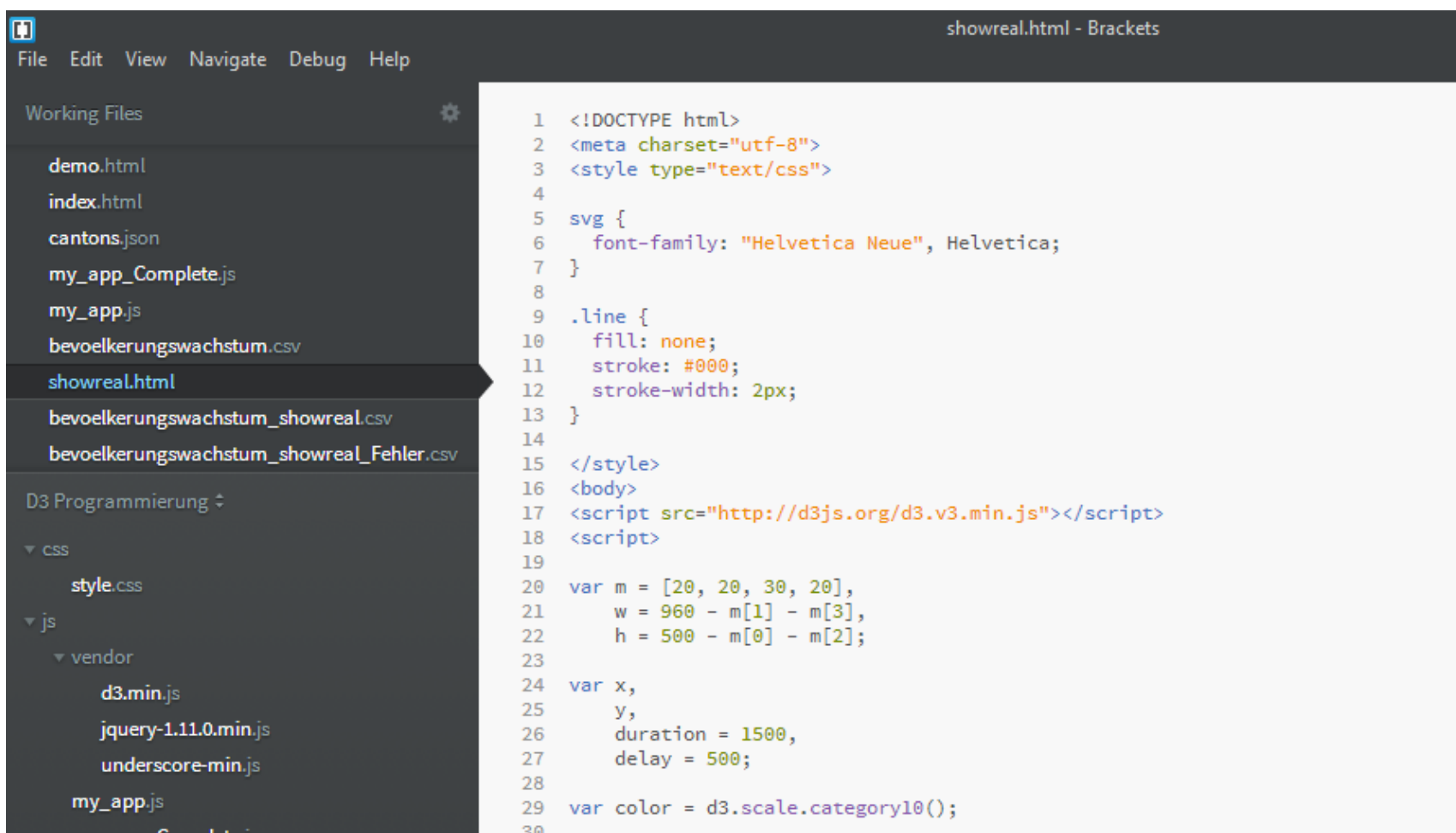

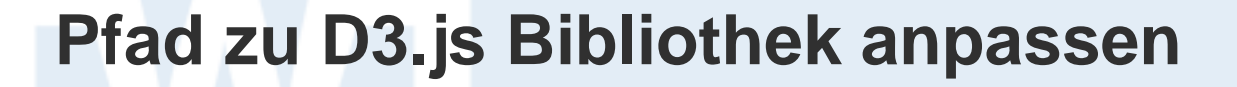

**UNIVERSITÄT BERN** 

 $\boldsymbol{u}$ 

 $\mathbf b$ 

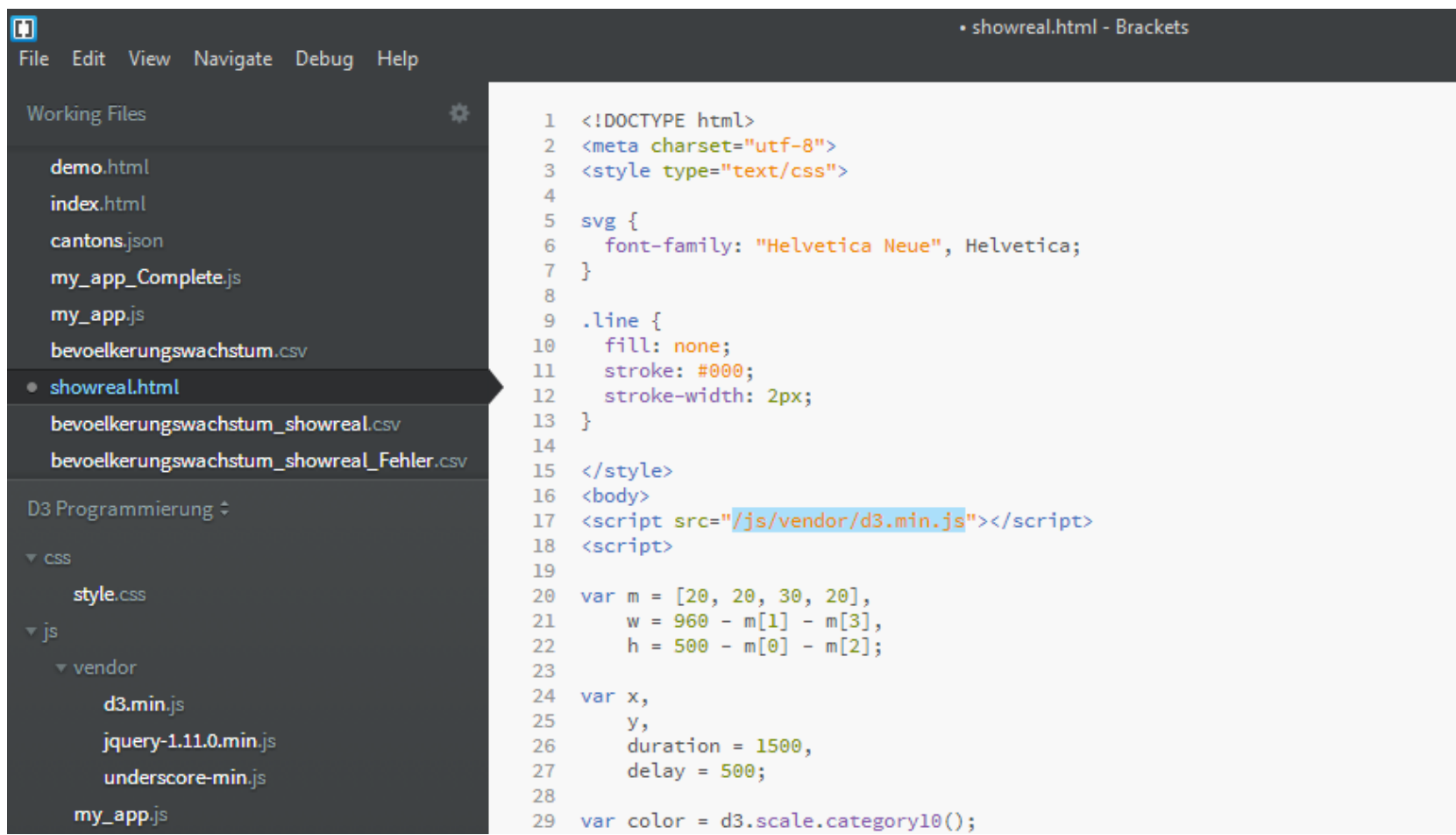

**Pfad zu CSV-Daten anpassen**

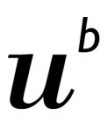

**UNIVERSITÄT BERN** 

#### 面 • showreal.html - Brackets File Edit View Navigate Debug Help **Working Files** 收 csv  $\cdot^*$  $2$  results  $Aa$ ◀ ь demo.html // A area generator, for the dark stroke. 52 var area =  $d3.\text{svg.area}()$ 53 index.html 54 .interpolate("basis") cantons.json  $.x(function(d) \{ return x(d.date); \})$ 55 .yl(function(d) { return y(d.price); }); 56 my\_app\_Complete.js 57 my\_app.js d3.csv("stocks.csv", function(data) { 58 var parse = d3.time.format("%b %Y").parse; 59 bevoelkerungswachstum.csv 60 showreal.html 61 // Nest stock values by symbol. 62 symbols =  $d3.nest()$ bevoelkerungswachstum\_showreal.csv .key(function(d) { return  $d$ .symbol; }) 63 bevoelkerungswachstum\_showreal\_Fehler.csv  $entries(stocks = data);$ 64 65 D3 Programmierung # // Parse dates and numbers. We assume values are sorted by date. 66 // Also compute the maximum price per symbol, needed for the y-domain. 67  $\overline{\phantom{a}}$  css 68 symbols.forEach(function(s) { s.values.forEach(function(d) { d.date = parse(d.date); d.price = +d.price 69 style.css 70 s.maxPrice = d3.max(s.values, function(d) { return d.price; }); 71 s.sumPrice = d3.sum(s.values, function(d) { return d.price; }); - vendor 72  $\}$ ); 73  $d3.$ min.js // Sort by maximum price, descending. 74 jquery-1.11.0.min.js symbols.sort(function(a, b) { return b.maxPrice - a.maxPrice; }); 75 76 underscore-min.js  $77$ var  $g = syg.selectAll("g")$ my\_app.js 78 .data(symbols)

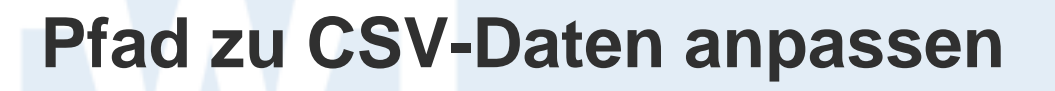

**UNIVERSITÄT BERN** 

 $\boldsymbol{u}$ 

 $\mathbf b$ 

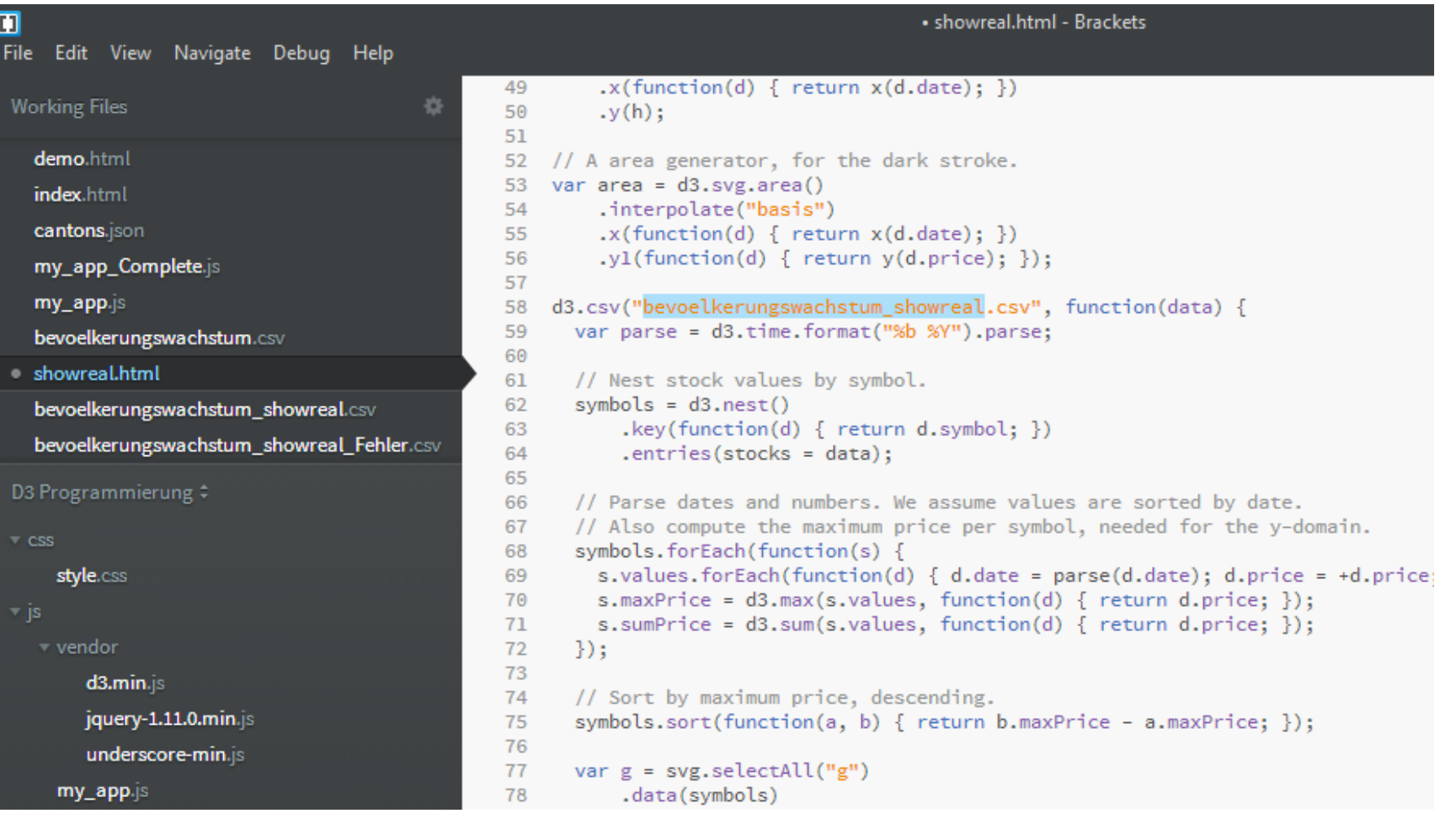

**UNIVERSITÄT** 

## **Anpassen bestehender D3.js Snippets**

## **Vorgehen:**

- 1. Welche Daten werden visualisiert? -> Bevölkerungswachstum
- 2. Welche Visualisierungsart macht Sinn? -> D3.js Show Real
- 3. Wie muss ich die Daten anpassen? -> Transponieren
- 4. Was muss ich am Code Snippet anpassen -> Pfade
- **5. Was läuft schief? -> Debugging**

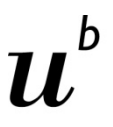

## **A) Gar keine Darstellung -> Console**

**UNIVERSITÄT BERN** 

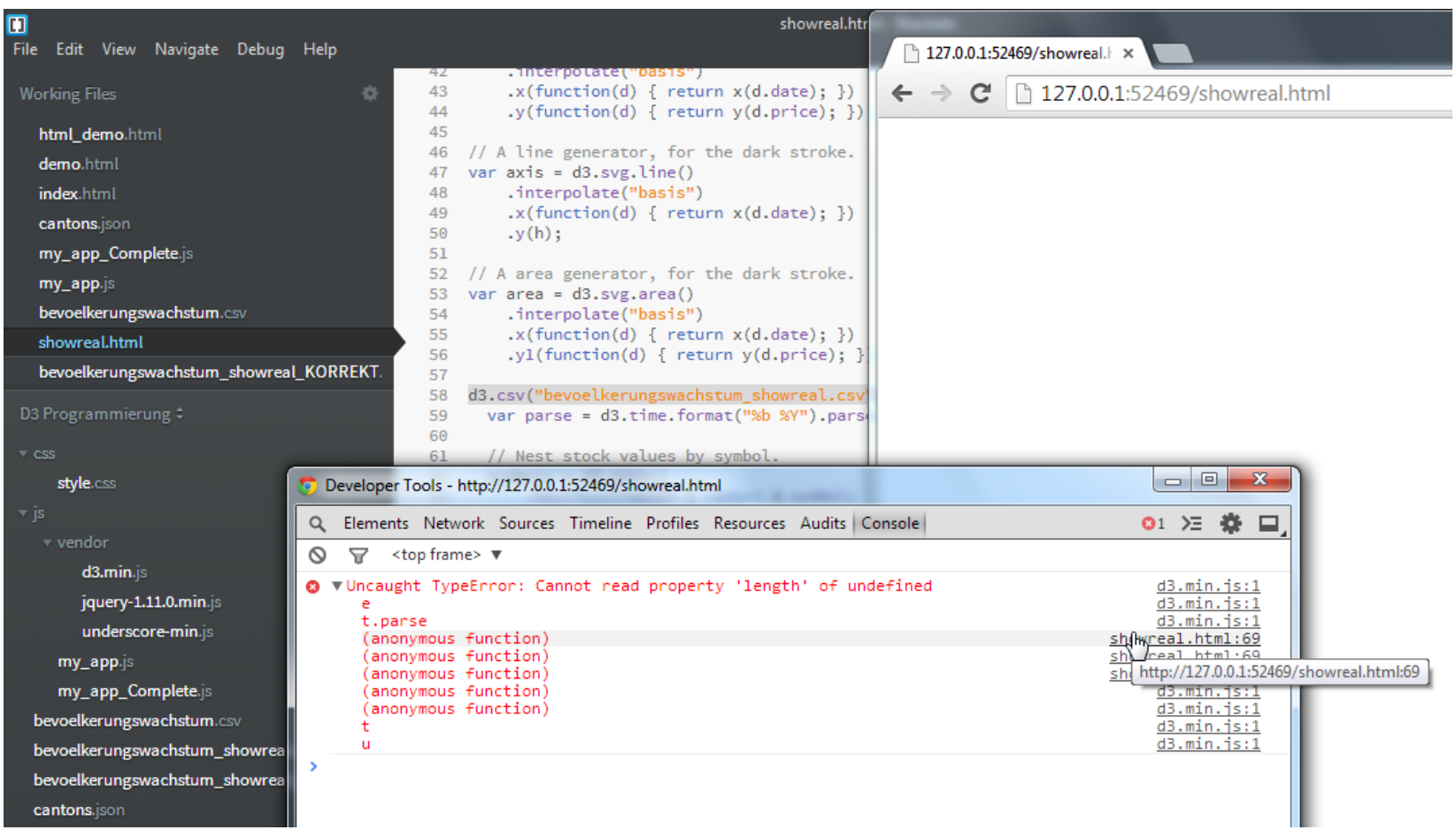

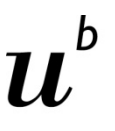

**Fehler in der Beschriftung der Spalten**

**UNIVERSITÄT BERN** 

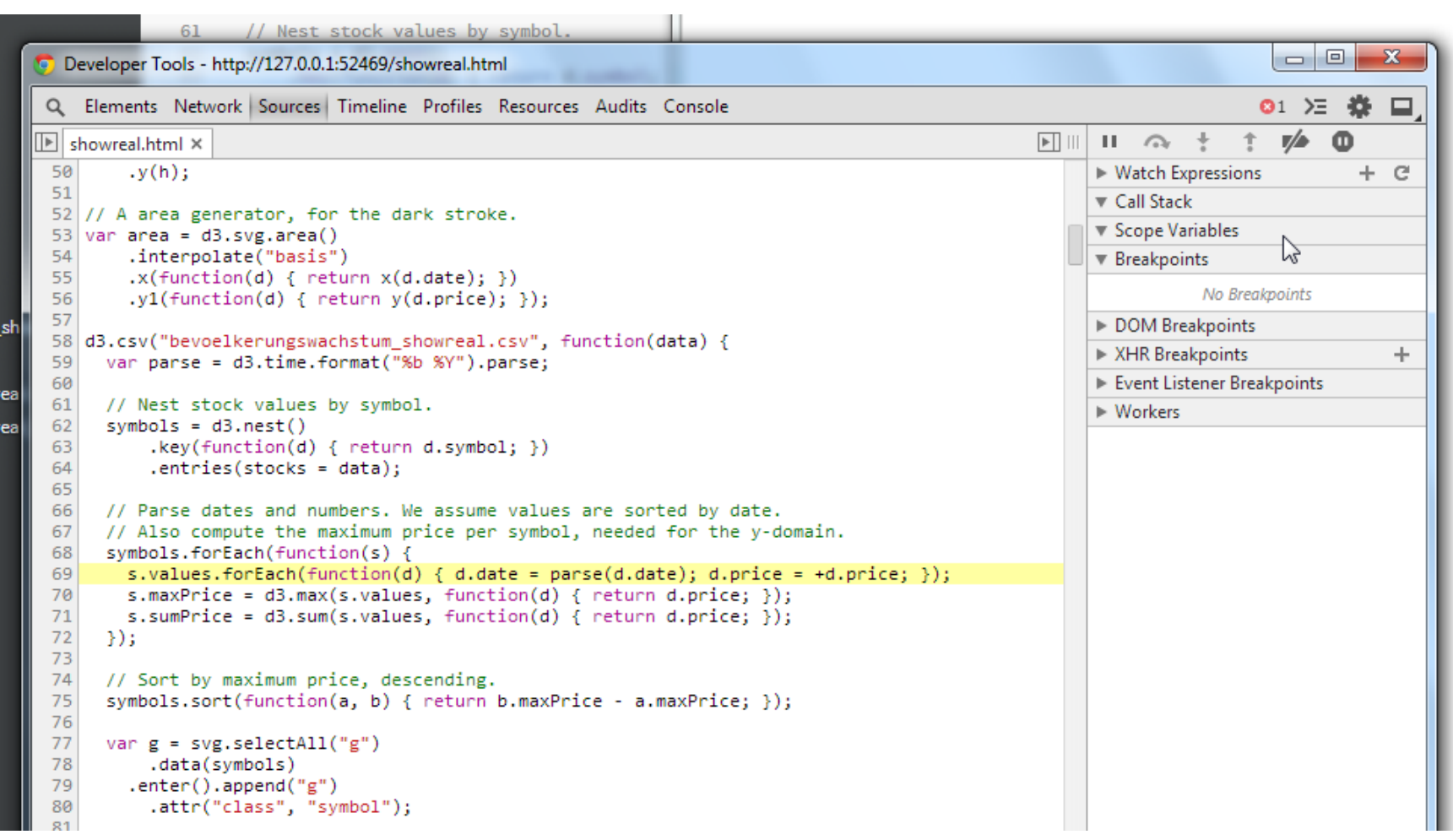

**UNIVERSITÄT BERN** 

h

## **Fehler in der Beschriftung der Spalten**

bevoelkerungswachstum\_showreal.csv -Datei Bearbeiten Ansicht Einfügen Fo Ş F 剾 ・白・ N<sub>p</sub> 甼 Arial 10 ۰ ۰  $\Sigma$  = 祡 F32  $\overline{\phantom{a}}$ Kanton Bevölkerung Jahr  $0010$  $\overline{2}$ Zunem  $10000009$ 2011 1382998 3 Zürich Zürich 2012 1392745 4 Zürich 2013 1402327 5. 2014 1413343 Zürich 6 2015 1424093 Zürich  $\mathcal{I}$ 2016 1434815 Zürich 8 2017 1445692 9 Zürich Zürich 2018 1455988  $10<sup>°</sup>$ Zürich 2019 1465920  $11$ 2020 1475482 Zürich 12 المتحدث  $0.0001$ **CONTRACTOR** 

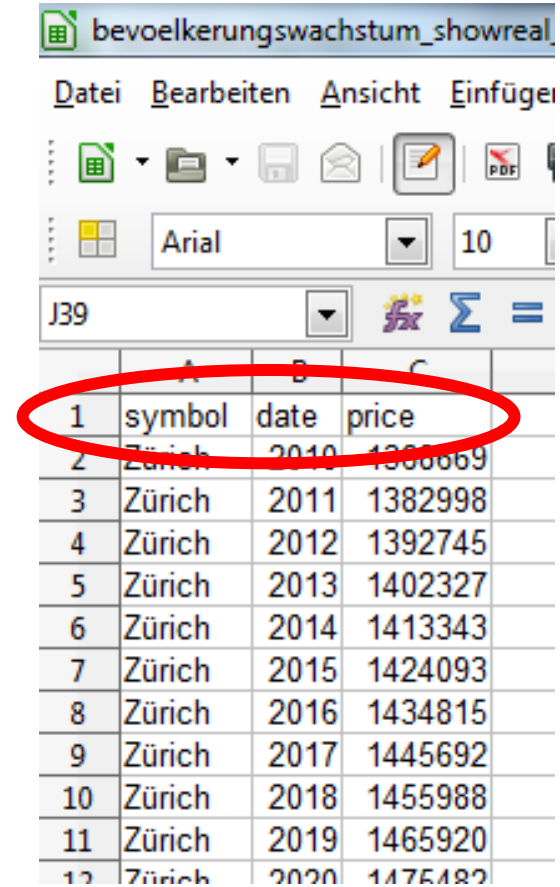

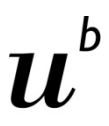

**UNIVERSITÄT BERN** 

## **B) Fehlerhafte Darstellung**

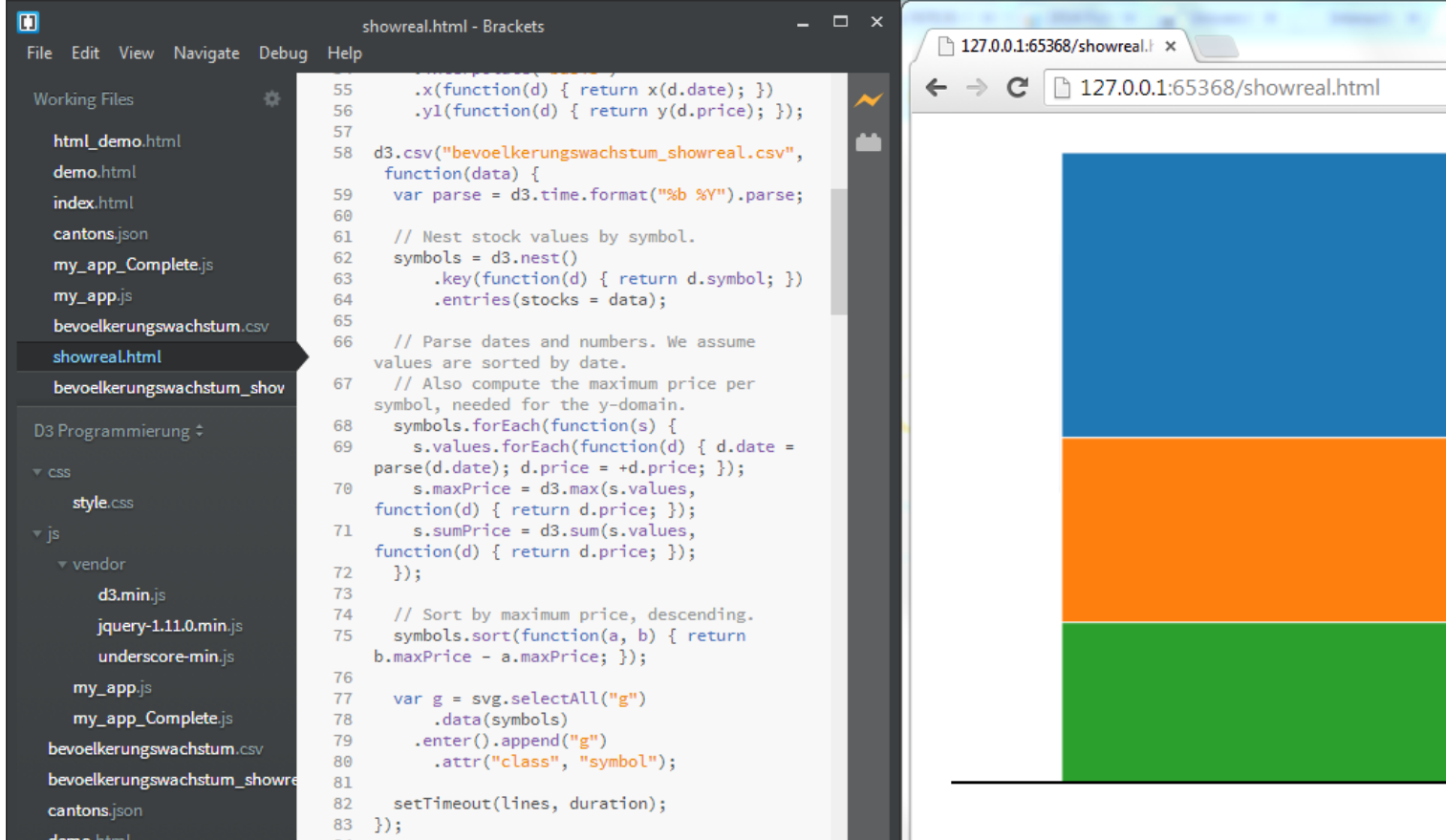

**UNIVERSITÄT BERN** 

## **Falsches Datumsformat**

```
infranceion(a) [ recent viamace) } ])
المسافي
        .y1(function(d) { return y(d-price); )56
57
    d3.csv("bevoelkerungswachstum showspal.csv", function(data) {
58
      var parse = d3.time.format ("%b %Y"). parse;
59
60
61.
      // Nest stock values by symbol.
      symbols = d3.next()62.
          .key(function(d) { return d.symbol; })
63.
          entries(stocks = data);64
65
      // Parse dates and numbers. We assume values are sorted by date.
66.
67
      // Also compute the maximum price per symbol, needed for the y-domain.
      symbols.forEach(function(s) \{68
```
**UNIVERSITÄT BERN** 

## **Korrektes Datumsformat**

```
56
         .y1(function(d) { return y(d.\text{price}); });
57
58
    d3.csv("bevoelkerungswachsturedium sel.csv", function(data) {
      var parse = d3.time.forma<sup>e</sup>("%Y").parse;
59
60
      // Nest stock values by symbol.
61
      symbols = d3.next()62
63
           .key(function(d) { return d.symbol; })
           entries(stocks = data);64
65
```
Übung Open Data > 04: Kapitel 4 und 5: Einführung D3.js und Daten einbinden in D3.js

# $\boldsymbol{u}^{\textit{b}}$

b **UNIVERSITÄT BERN** 

## **Jetzt klappts!**

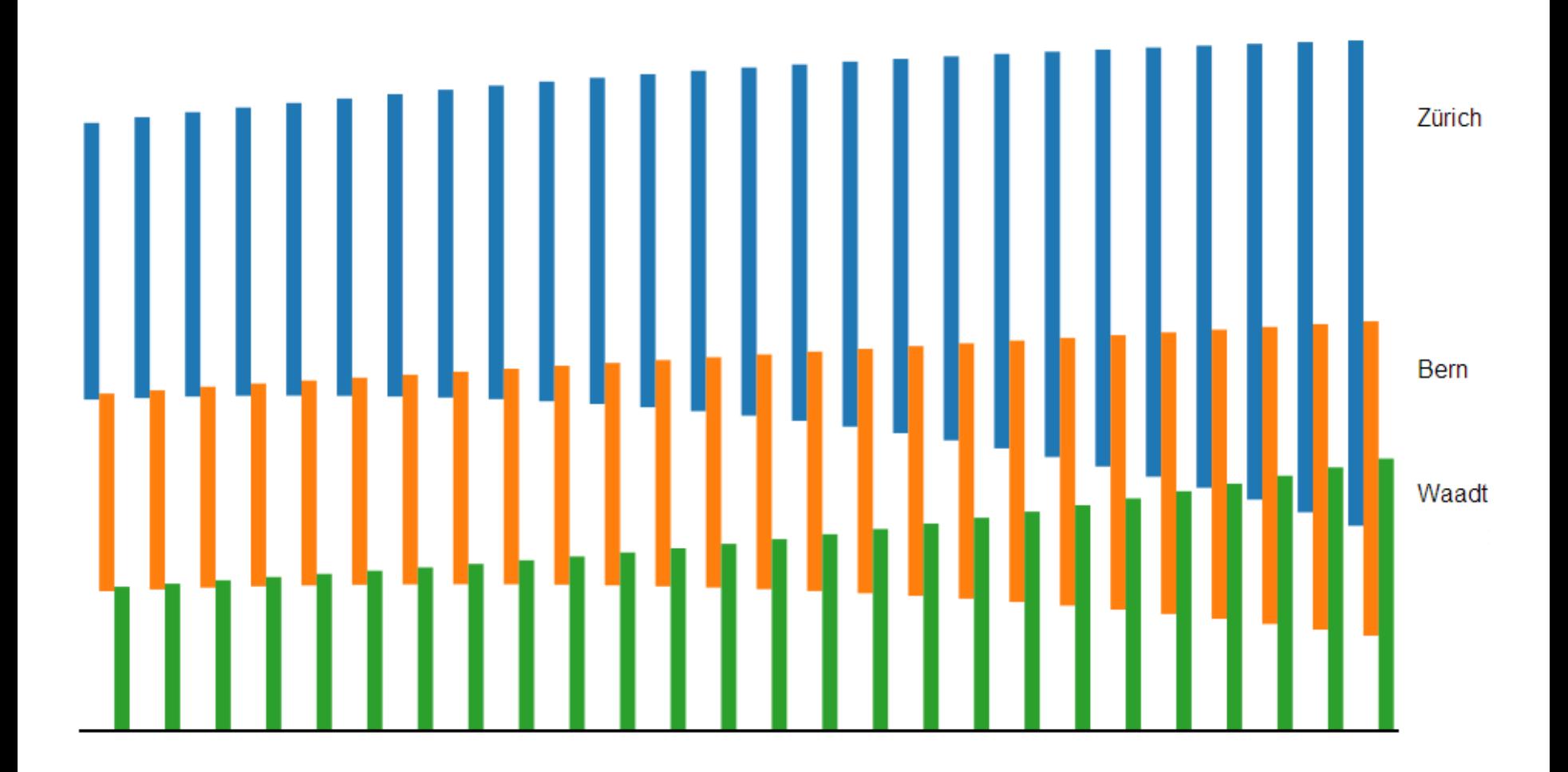